# Министерство науки и высшего образования РФ Федеральное государственное автономное образовательное учреждение высшего образования **«СИБИРСКИЙ ФЕДЕРАЛЬНЫЙ УНИВЕРСИТЕТ»**

Институт космических и информационных технологий институт

Кафедра вычислительной техники

кафедра

УТВЕРЖДАЮ Заведующий кафедрой \_\_\_\_\_\_\_\_\_\_ О.В. Непомнящий подпись  $\kappa$   $\longrightarrow$  2023 г.

# **БАКАЛАВРСКАЯ РАБОТА**

09.03.01 — Информатика и вычислительная техника

Разработка системы управления репозиторием контента

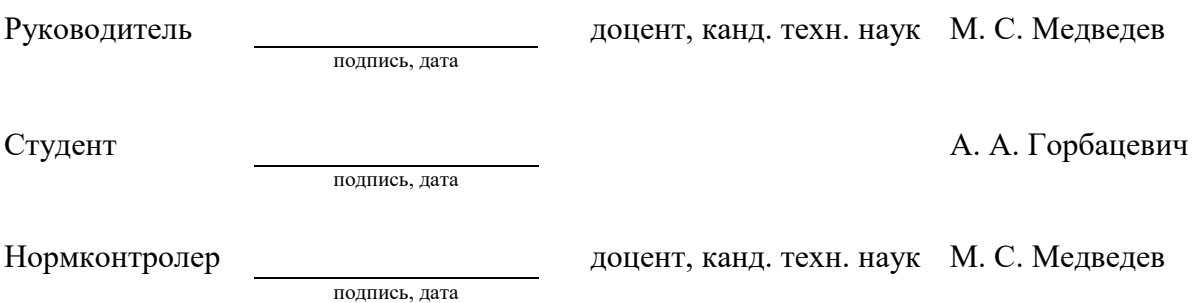

#### Министерство науки и высшего образования РФ Федеральное государственное автономное образовательное учреждение высшего профессионального образования **«СИБИРСКИЙ ФЕДЕРАЛЬНЫЙ УНИВЕРСИТЕТ»**

Институт космических и информационных технологий

Кафедра вычислительной техники

УТВЕРЖДАЮ Заведующий кафедрой \_\_\_\_\_\_\_\_\_\_О.В. Непомнящий «\_\_\_»\_\_\_\_\_\_\_\_\_\_2023 г.

# **ЗАДАНИЕ НА ВЫПУСКНУЮ КВАЛИФИКАЦИОННУЮ РАБОТУ в форме бакалаврской работы**

Студенту Горбацевичу Андрею Анатольевичу фамилия, имя, отчество

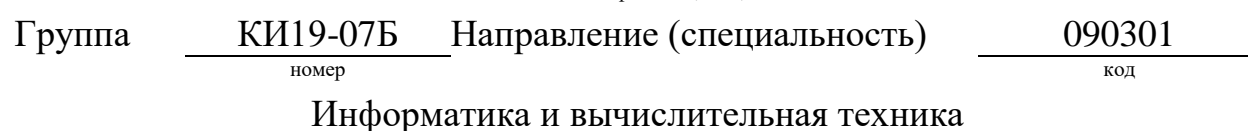

наименование

Тема выпускной квалификационной работы: Разработка системы

управления репозиторием контента для онлайн сервисов

Утверждена приказом по университету № от

Руководитель ВКР: М.С. Медведев, канд. техн. наук, доцент каф. ВТ ИКИТ инициалы, фамилия, учёная степень, должность, место работы

СФУ

Исходные данные для ВКР:

1) Ларман, К. Применение UML 2 и шаблонов проектирования / К. Ларман. – Москва: Вильямс, 2014 – 624 с.

2) Фаулер, М. UML. Основы, 3-е издание. – Перевод с англ. / М. Фаулер. – Санкт-Петербург: Символ-Плюс, 2004 – 192 с., ил.

3) Python 3 Documentation [Электронный ресурс]. URL:

https://docs.python.org/3/

4) Dart programming language [Электронный ресурс]. URL: https://dart.dev/

5) Рекомендации руководителя.

Перечень разделов ВКР:

1) Спецификация требований к системе

2) Проектирование

3) Реализация и тестирование

Перечень графического материала: демонстрационное видео, презентация

Руководитель ВКР М.С. Медведев подпись инициалы, фамилия Задание принял к исполнению А.А. Горбацевич подпись инициалы, фамилия « » г. дата

#### **РЕФЕРАТ**

Выпускная квалификационная работа по теме «Разработка системы управления репозиторием контента для онлайн-сервисов» содержит 58 страниц текстового документа, 50 иллюстраций, 1 таблицу, 18 использованных источников.

РЕПОЗИТОРИЙ КОНТЕНТА, ПРОЦЕСС ICONIX, CRUD, АРХИТЕКТУРА MVC.

Цель работы: разработать систему управления репозиторием контента с открытым исходным кодом.

Выпускная квалификационная работа делится на четыре части: введение, три главы основной части и заключение.

Во введении определяется цель работы и необходимые задачи для достижения этой цели.

В первой главе основной части проводится сравнение аналогов, выявляются требования к будущей системе, описываются прецеденты.

Во второй главе производится проектирование и составление предметной области системы на основе диаграмм пригодности и последовательности.

В третьей главе описывается разработка системы: используемые инструменты и процесс создания отдельных частей системы, а также тестирование. Также в этой главе приведены инструкции для пользователя и для разработчика.

В заключении подводятся итоги работы, приводятся примеры возможных улучшений системы и даются ссылки на исходный код компонентов системы.

2

# **СОДЕРЖАНИЕ**

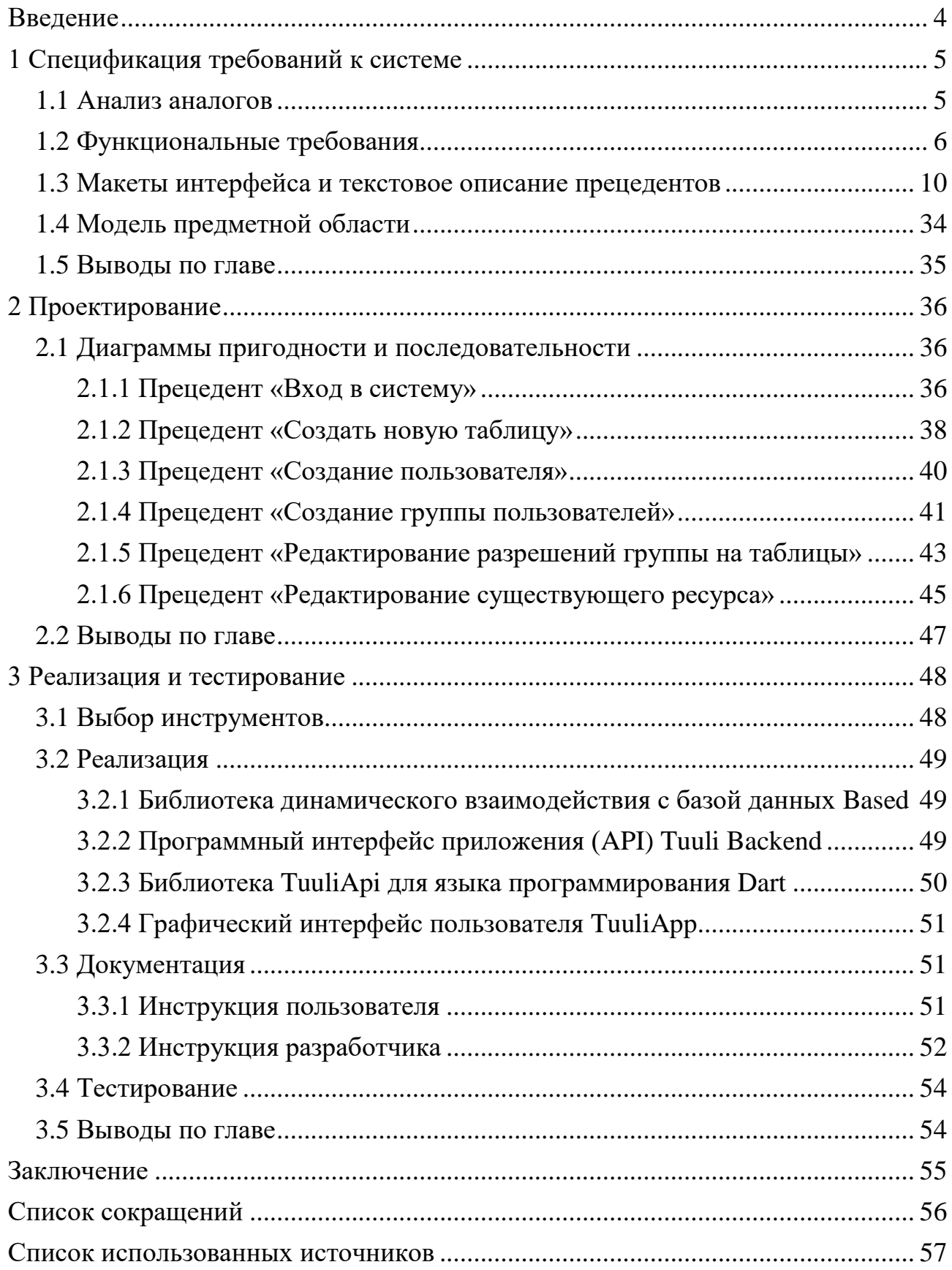

#### **ВВЕДЕНИЕ**

В современном мире онлайн-сервисы являются неотъемлемой частью нашей повседневной жизни. Постоянно увеличивающееся число пользователей в сочетании с разнообразием контента, предоставляемого на этих платформах, создает значительную потребность в эффективной системе управления информацией как внутри компании, так и вне её.

Цель работы состоит в разработке системы управления репозиторием контента под названием Tuuli с открытым исходным кодом, удовлетворяющей потребности компаниям любого размера.

Система управления репозиторием контента - это вид ПО, которое позволяет управлять хранилищем цифрового контента. Под контентом в данном случае можно понимать различные типы информации, включая текстовые документы, изображения, видео, аудио, архивы и другие мультимедийные файлы, а также таблицы баз данных и их содержимое.

Актуальность и практическая значимость обосновывается первой главой работы, в которой был сделан обзор существующих решений, которые, как оказалось, не обладали нужной гибкостью и, некоторые, функционалом. Также оказалось, что не имеется отечественных аналогов систем данного типа (в частности, с открытым исходным кодом) - это тоже значительно повышает практическую значимость работы.

По результатам первой главы были выявлены необходимые требования к системе, которая затем была спроектирована по требованиям во второй главе и результат реализации описан в третьей.

 $\overline{4}$ 

# **1 Спецификация требований к системе**

#### **1.1 Анализ аналогов**

На GitHub по запросу «headless-cms» найдено 4590 открытых репозиториев. Являясь веб-сервисом, большинство из проектов написаны с использованием JavaScript/TypeScript, однако есть и другие, написанные с использованием C#, Java, Go или Python.

Для анализа были выбраны три популярных в сообществе репозитория: directus/directus [5], keystonejs/keystone [6] и appwrite/appwrite [7]. Сравнение данных проектов выполнено в таблице 1.

|                    | Репозиторий         |                       |                       |  |  |  |  |
|--------------------|---------------------|-----------------------|-----------------------|--|--|--|--|
| Характеристика     | directus/directus   | keystonejs/keystone   | appwrite/appwrite     |  |  |  |  |
| Лицензия           | Открытая, GPL-3     | Открытая, МІТ         | Открытая, BSD-3       |  |  |  |  |
| Лёгкость освоения  | Высокая (ручная     | Высокая               | Низкая (выбранный     |  |  |  |  |
|                    | настройка после     | (обеспечивается       | ориентир разработки   |  |  |  |  |
|                    | запуска сервиса     | низкой гибкостью      | так же не является    |  |  |  |  |
|                    | почти не требуется) | настроек)             | простым, но имеет     |  |  |  |  |
|                    |                     |                       | куда большую          |  |  |  |  |
|                    |                     |                       | документацию)         |  |  |  |  |
| Тип СУБД           | Любая реляционная   | <b>Только MariaDB</b> | <b>Только MongoDB</b> |  |  |  |  |
|                    | СУБД                |                       |                       |  |  |  |  |
| Нагрузка на сервер | Низкая              | Низкая                | Высокая (требуется    |  |  |  |  |
|                    |                     |                       | множество             |  |  |  |  |
|                    |                     |                       | различных сервисов)   |  |  |  |  |
| Гибкость настройки | Высокая (большой    | Низкая (малый         | Не гибкая (малый      |  |  |  |  |
|                    | стандартных полей   | набор полей для       | набор полей,          |  |  |  |  |
|                    | сущностей, имеется  | сущностей, малые      | возможность           |  |  |  |  |
|                    | возможность         | возможности           | расширения            |  |  |  |  |
|                    | расширения)         | расширения)           | отсутствует)          |  |  |  |  |
| Интегрируемость    | Сложная,            | Простая, сервис       | Простая, реализует    |  |  |  |  |
|                    | документация не     | автоматически         | протокол              |  |  |  |  |
|                    | везде даёт точные   | реализует REST-API    | FirebaseAPI           |  |  |  |  |
|                    | ответы, однако      |                       |                       |  |  |  |  |
|                    | имеются библиотеки  |                       |                       |  |  |  |  |
|                    | почти под все       |                       |                       |  |  |  |  |
|                    | крупные языки       |                       |                       |  |  |  |  |
|                    | программирования    |                       |                       |  |  |  |  |
| Docker-образ       | Имеется             | Отсутствует           | Имеется               |  |  |  |  |

Таблица 1 – Сравнительная таблица репозиториев

Исходный код всех трёх систем доступен, я смог самостоятельно их протестировать и вся информация по анализу составлена из моего опыта использования. Самой гибкой является система directus, поэтому некоторые элементы моей системы частично вдохновлены directus.

#### 1.2 Функциональные требования

Система должна быть лёгкой в освоении и использовании, иметь гибкий функционал создания сущностей. Должна иметь простой способ открытия данных наружу, а также быть независимой от графических фреймворков – чтобы на её базе можно было построить приложение на любой платформе с любым набором инструментов. Также система должна иметь открытый исходный код и разрешающую свободную лицензию (например, «Лицензия X11/MIT»).

Диаграммы прецедентов разрабатываемой системы приведены на рисунках 1-6.

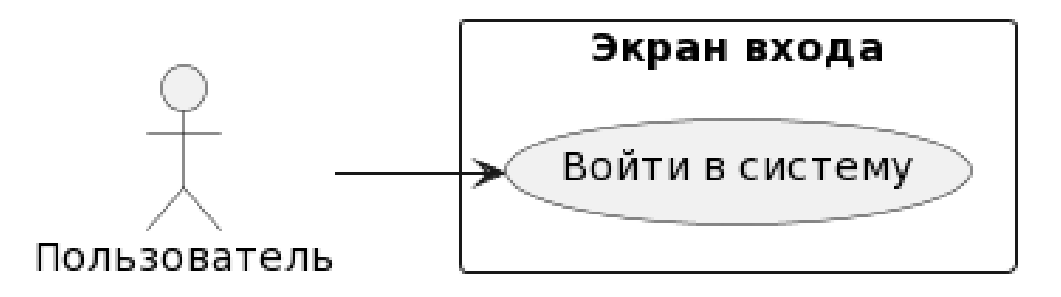

Рисунок 1 – Диаграмма вариантов использования. Вход в систему

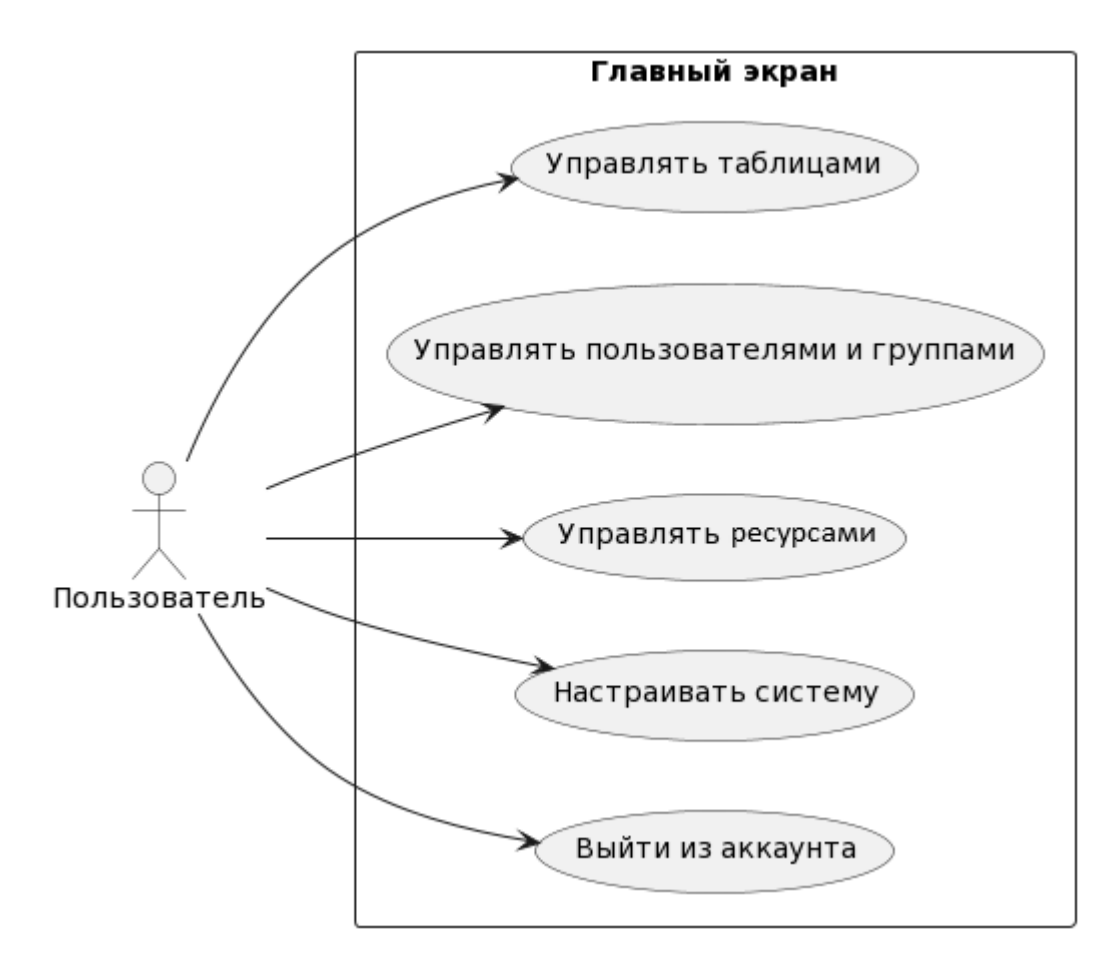

Рисунок 2 – Диаграмма вариантов использования. Главный экран системы

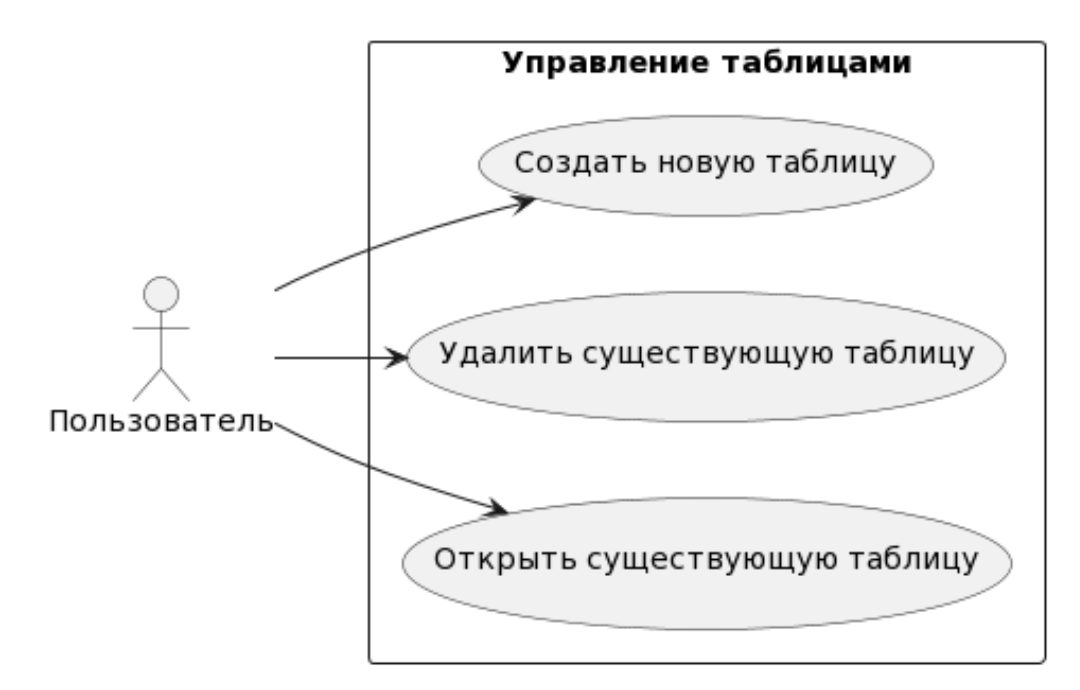

Рисунок 3 – Диаграмма вариантов использования. Управление таблицами БД

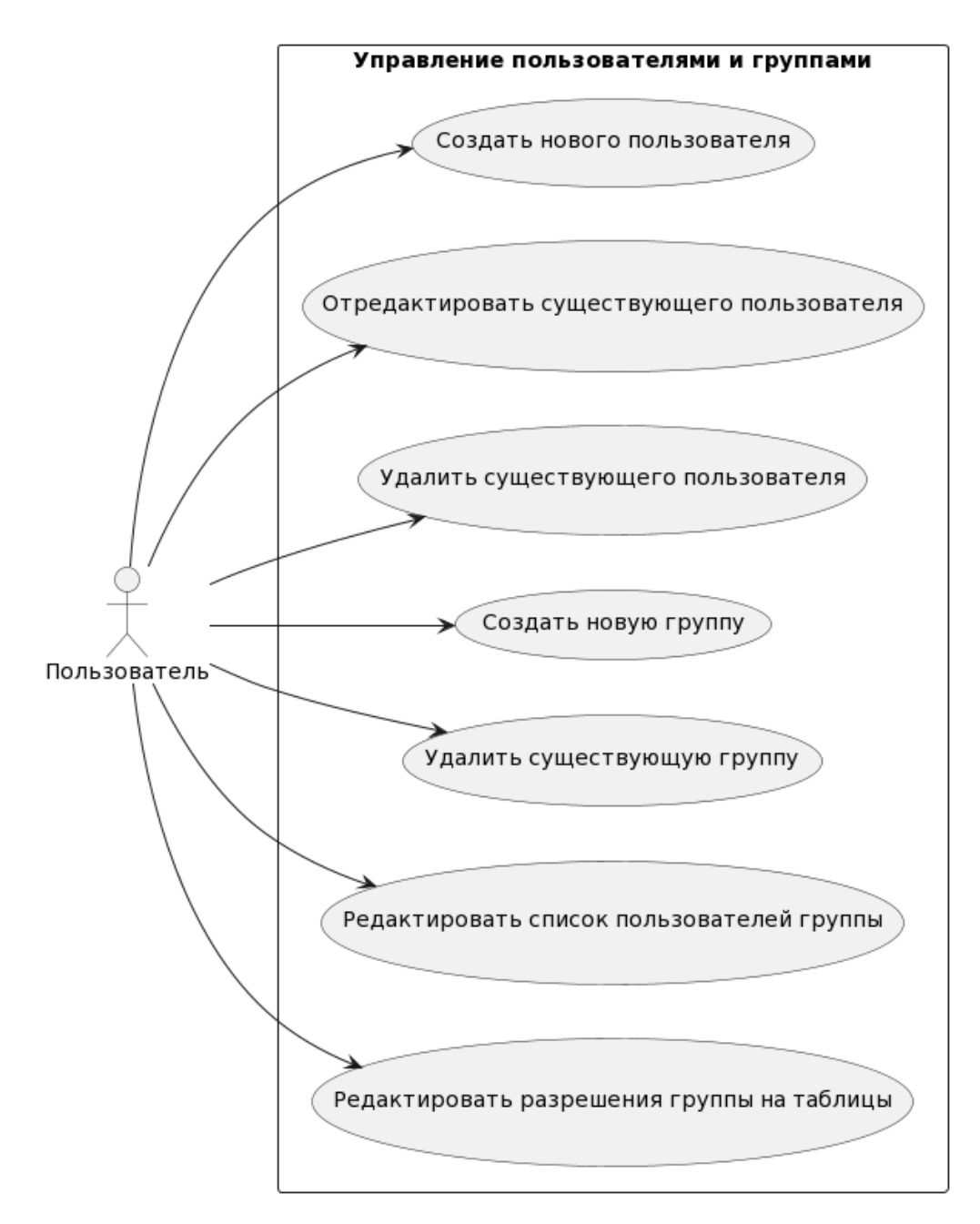

Рисунок 4 - Диаграмма вариантов использования. Управление пользователями

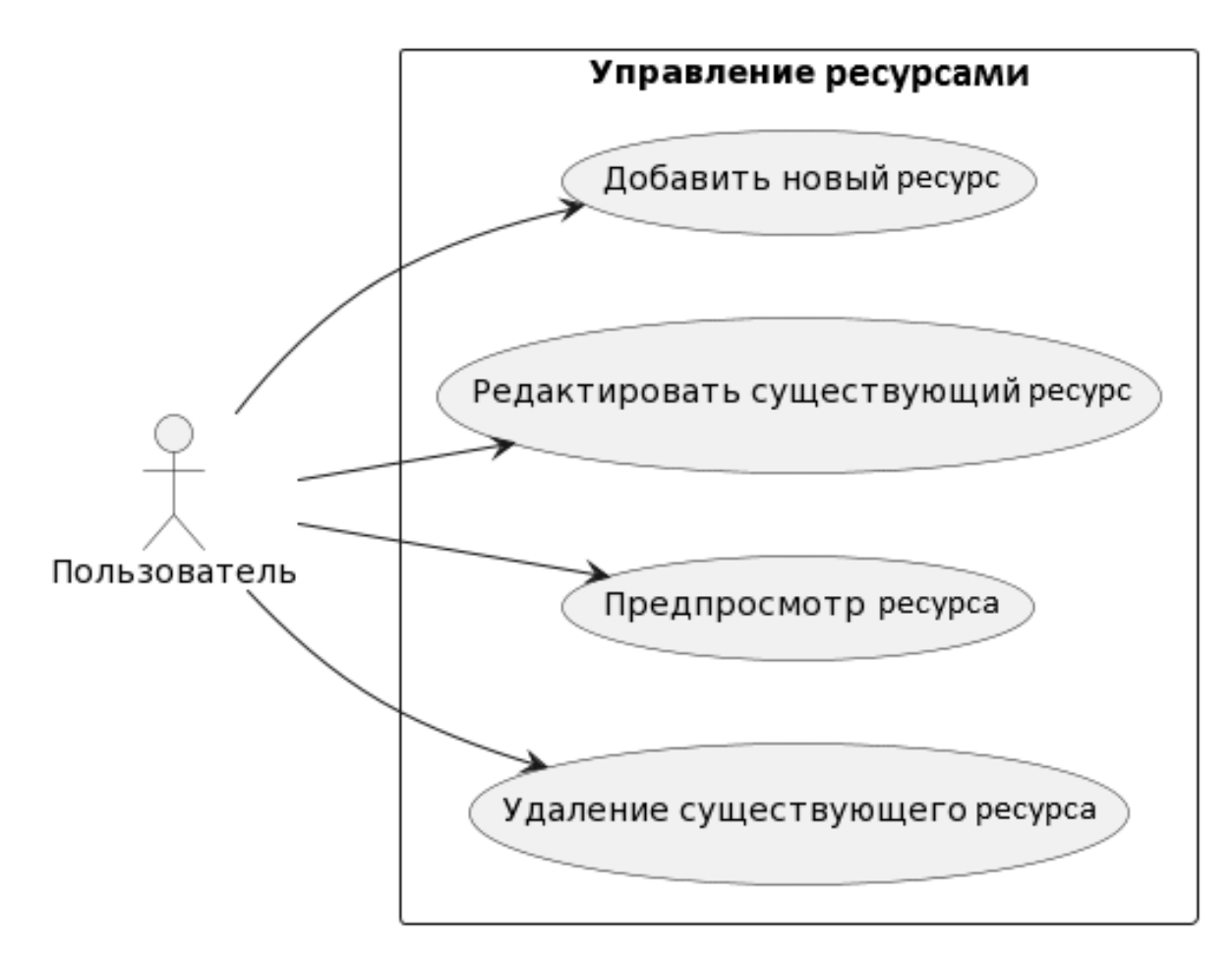

Рисунок 5 – Диаграмма вариантов использования. Управление ресурсами

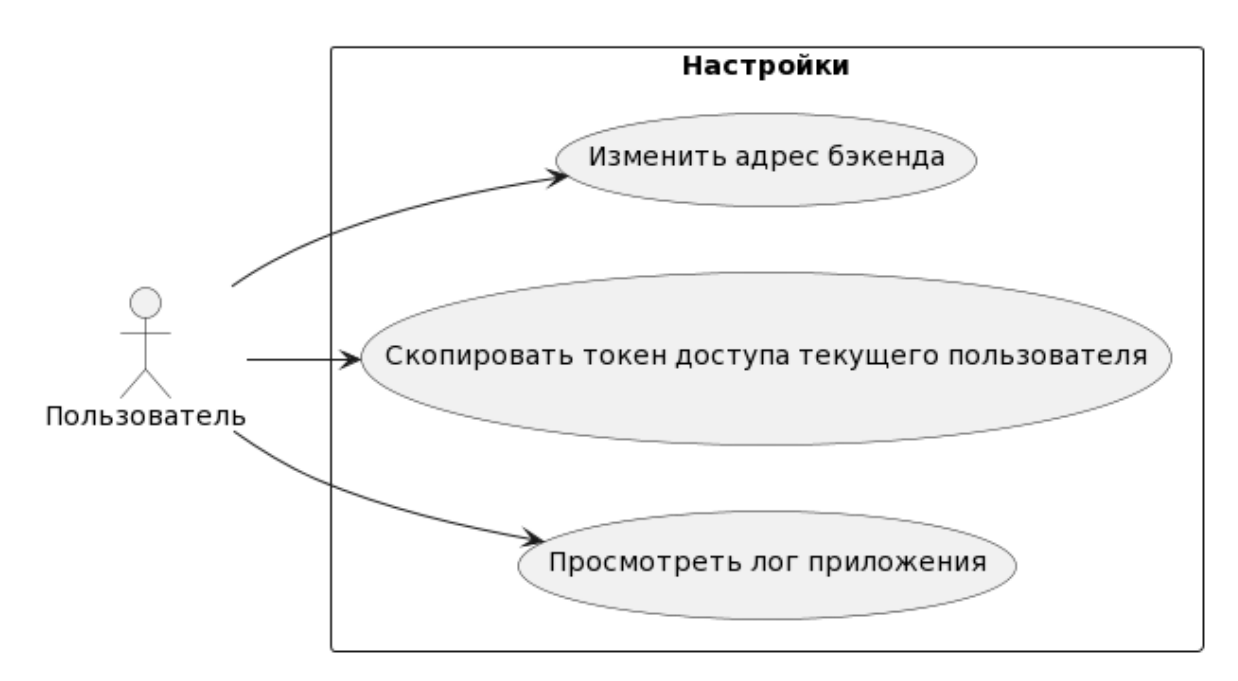

Рисунок 6 – Диаграмма вариантов использования. Настройка системы

# **1.3 Макеты интерфейса и текстовое описание прецедентов**

**Название прецедента:** войти в систему.

**Цель сценария:** войти в систему.

**Предусловия:** клиент системы не содержит ключ доступа пользователя, открыта страница входа (рисунок 7).

### **Основной сценарий:**

1) пользователь вводит адрес системы, свой логин и пароль;

2) пользователь наживает кнопку «Войти».

**Постусловия:** клиент системы сохраняет полученный от системы ключ доступа.

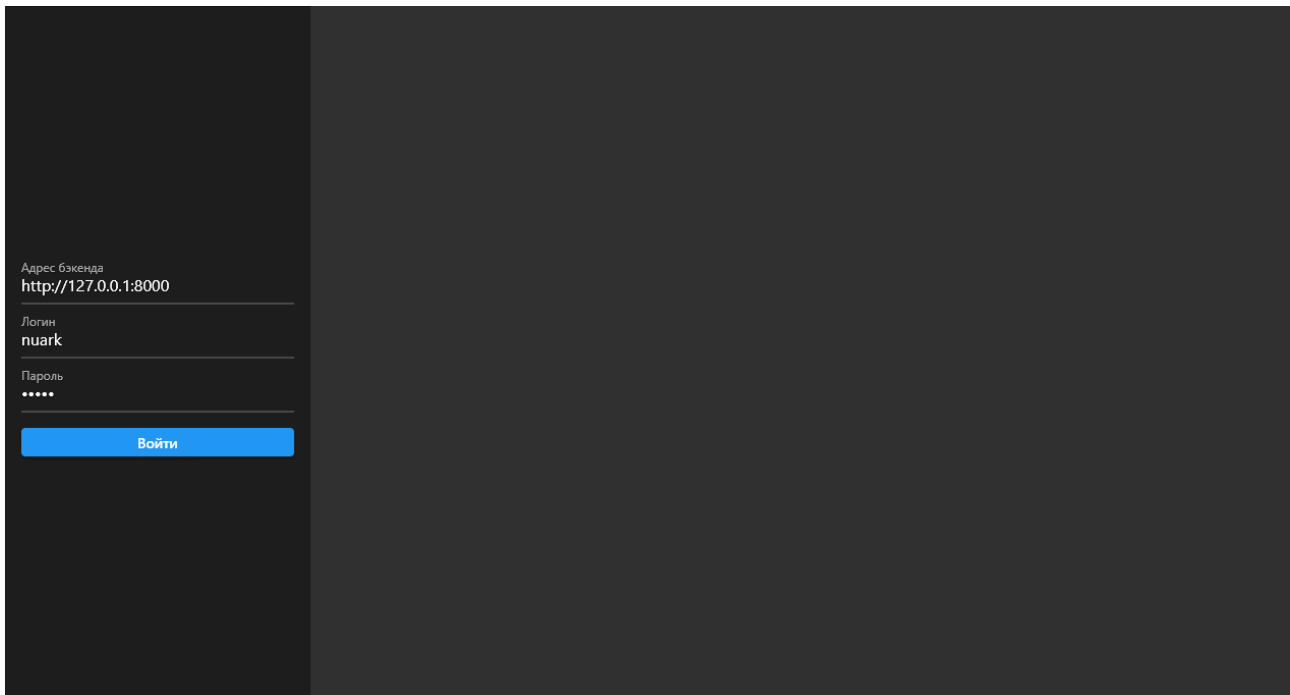

Рисунок 7 – Экран входа клиента системы

**Название прецедента:** выйти из системы.

**Цель сценария:** завершить сессию пользователя.

**Предусловия:** клиент системы содержит ключ доступа пользователя.

**Основной сценарий:**

1) в боковой или верхней панели (рисунок 8) пользователь нажимает кнопку «Выйти».

**Постусловия:** клиент системы удаляет ключ доступа.

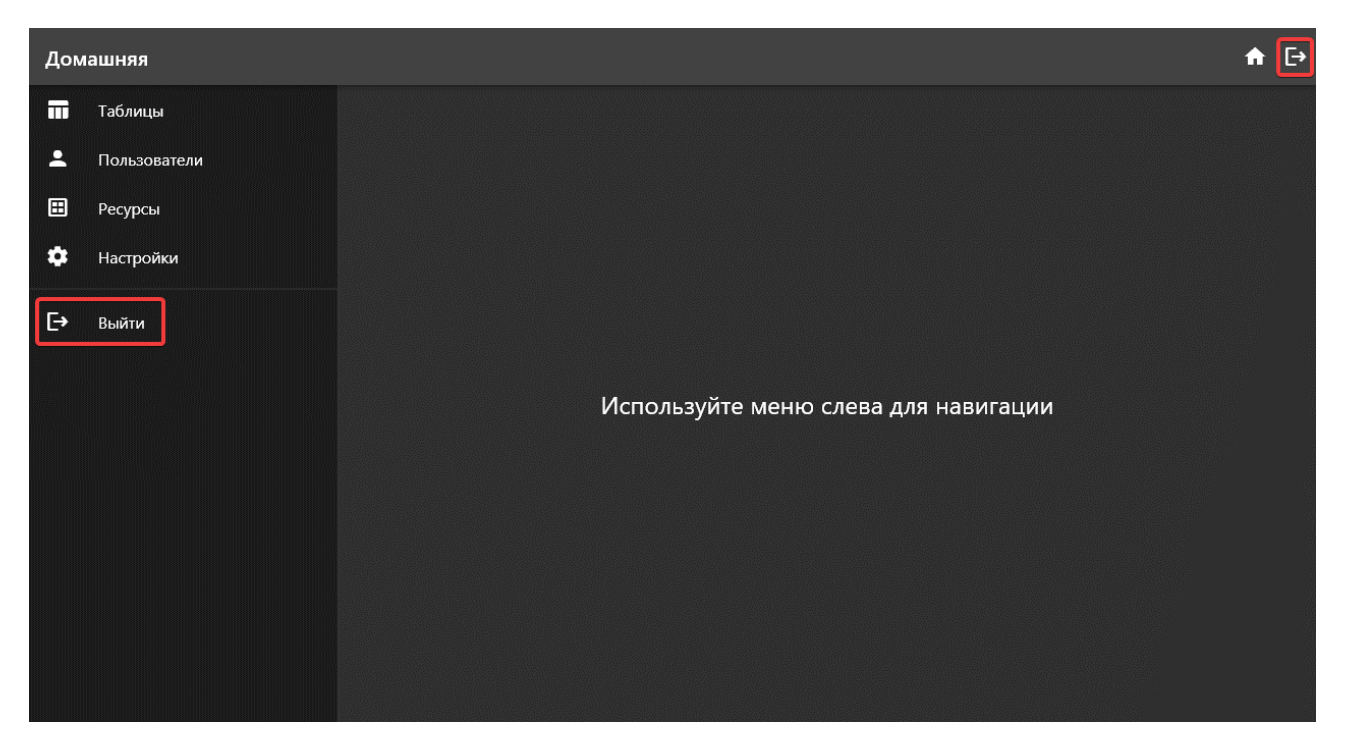

Рисунок 8 – Главный экран клиента системы

**Название прецедента:** создание таблицы.

**Цель сценария:** создать новую таблицу.

**Предусловия:** открыта панель таблиц на главной странице (рисунок 9), пользователь состоит в группе администраторов.

# **Основной сценарий:**

1) пользователь нажимает кнопку со знаком плюс;

2) в открывшемся диалоге (рисунок 10) пользователь настраивает новую страницу;

3) пользователь нажимает кнопку «Создать».

**Постусловия:** диалог закрывается, в базе данных создана запись о новой таблице, также в ней создаётся соответствующая таблица, список таблиц обновляется.

**Альтернативный сценарий:**

1) пользователь нажимает кнопку со знаком плюс;

2) в открывшемся диалоге пользователь настраивает новую страницу;

3) пользователь нажимает кнопку «Закрыть».

**Альтернативное постусловие:** диалог закрывается, в базе данных не создаётся запись о новой таблице, новая таблица не добавляется.

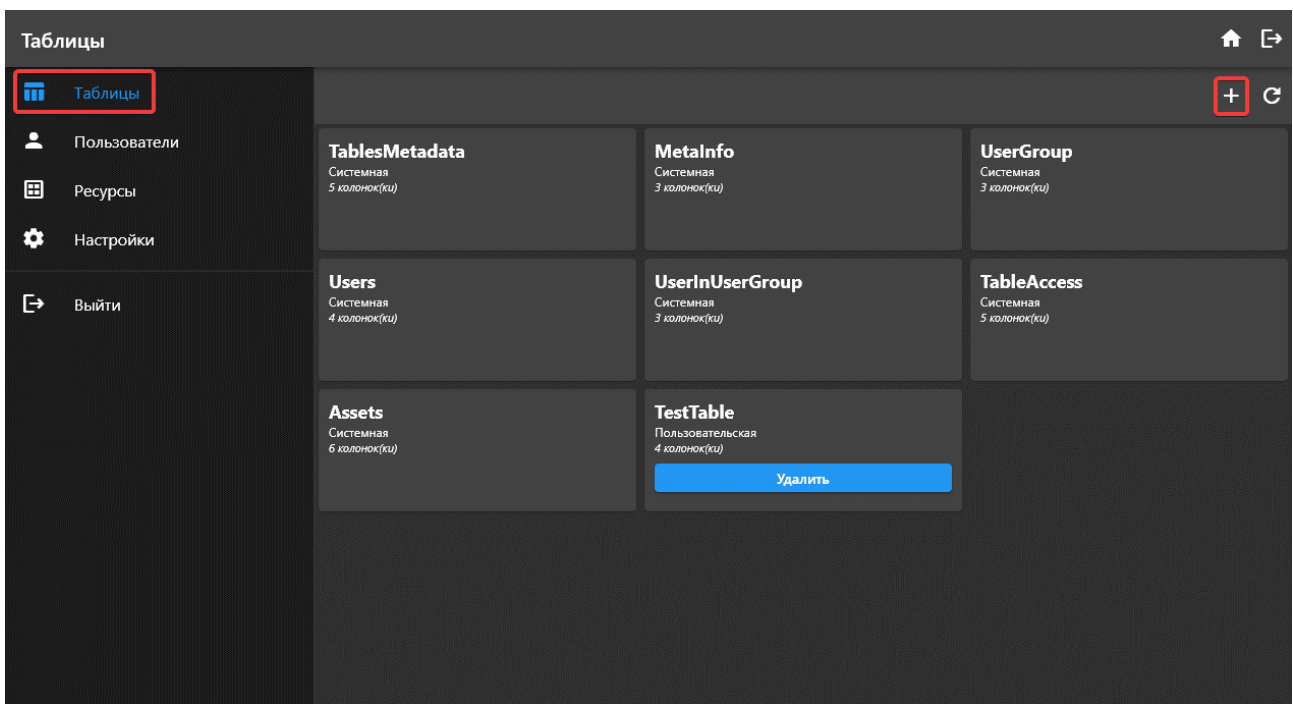

Рисунок 9 – Панель просмотра таблиц БД

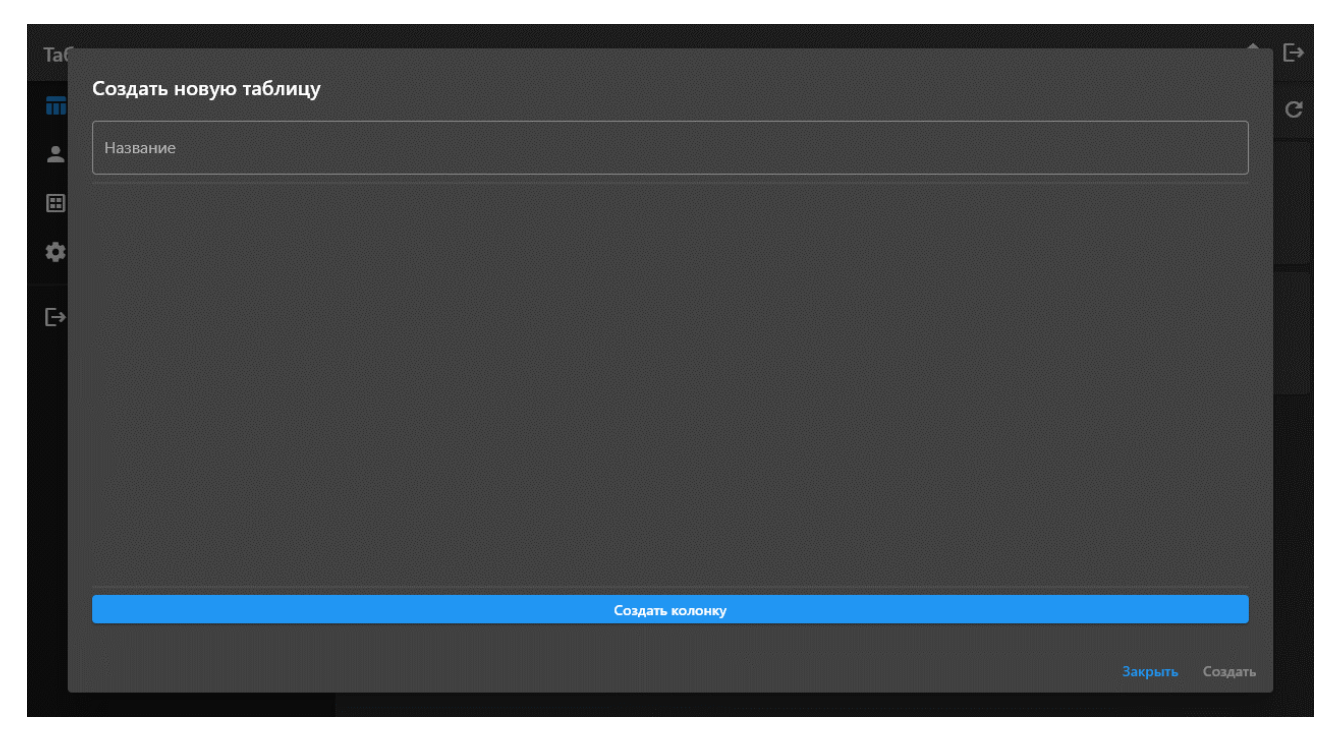

Рисунок 10 – Диалог создания новой таблицы БД

**Название прецедента:** удаление таблицы БД.

**Цель сценария:** удаление существующей таблицы.

**Предусловия:** таблица существует, таблица не является системной, открыта панель таблиц, пользователь состоит в группе администраторов.

# **Основной сценарий:**

1) пользователь нажимает кнопку «Удалить» на карточке таблицы;

2) пользователь подтверждает своё намерение во всплывающем диалоге (рисунок 11).

**Постусловия:** из базы данных удалена запись о таблице, а также сама таблица.

# **Альтернативный сценарий:**

1) пользователь нажимает кнопку «Удалить» на карточке таблицы;

2) пользователь отменяет своё намерение во всплывающем диалоге.

**Альтернативное постусловие:** из базы данных не удалена запись о таблице, как и сама таблица.

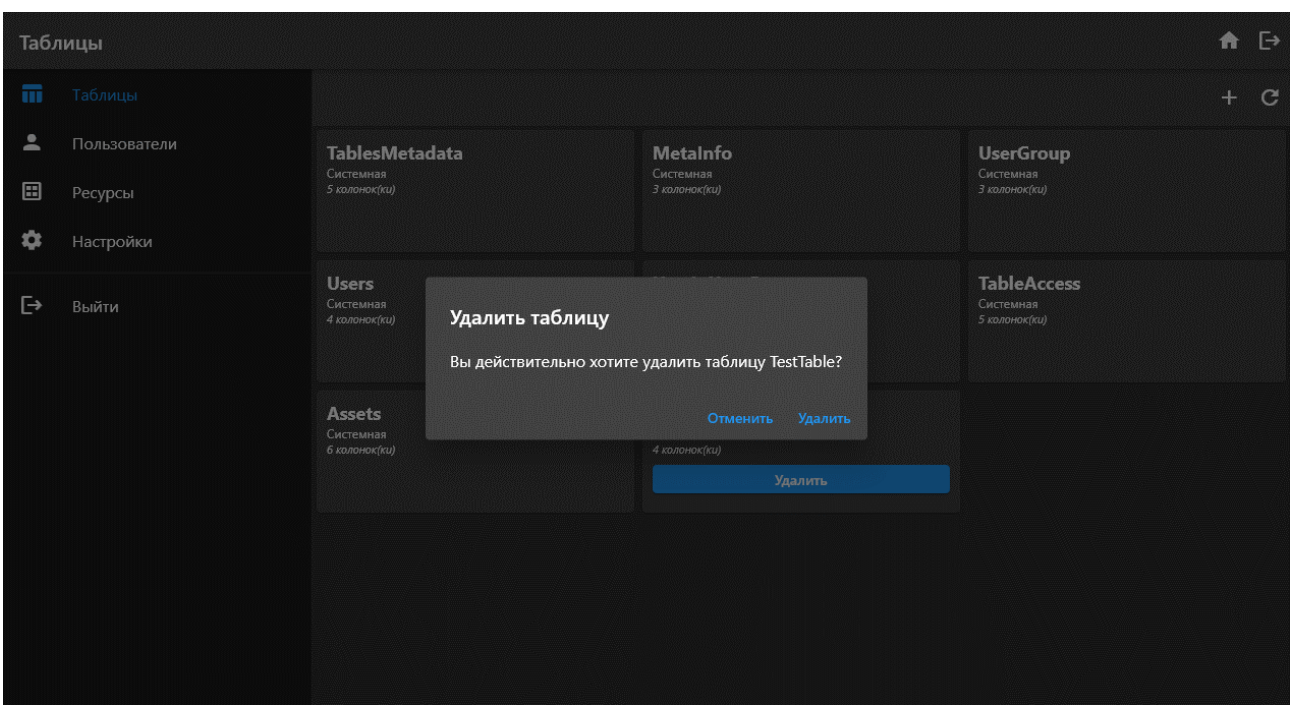

Рисунок 11 – Диалог подтверждения намерения удалить таблицу

**Название прецедента:** добавление нового элемента в таблицу.

**Цель сценария:** добавить новый элемент в таблицу.

**Предусловия:** открыт диалог таблицы (рисунок 12), пользователь состоит

в группе с разрешением на редактирование данной контента.

# **Основной сценарий:**

1) пользователь вводит необходимые данные в поля ввода;

2) пользователь нажимает кнопку со знаком плюс.

**Постусловия:** в таблице базы данных появляется новая запись.

# **Альтернативный сценарий:**

1) пользователь вводит необходимые данные в поля ввода;

2) пользователь нажимает кнопку со знаком крестик.

**Альтернативное постусловие:** поля ввода очищаются, новая запись не создаётся.

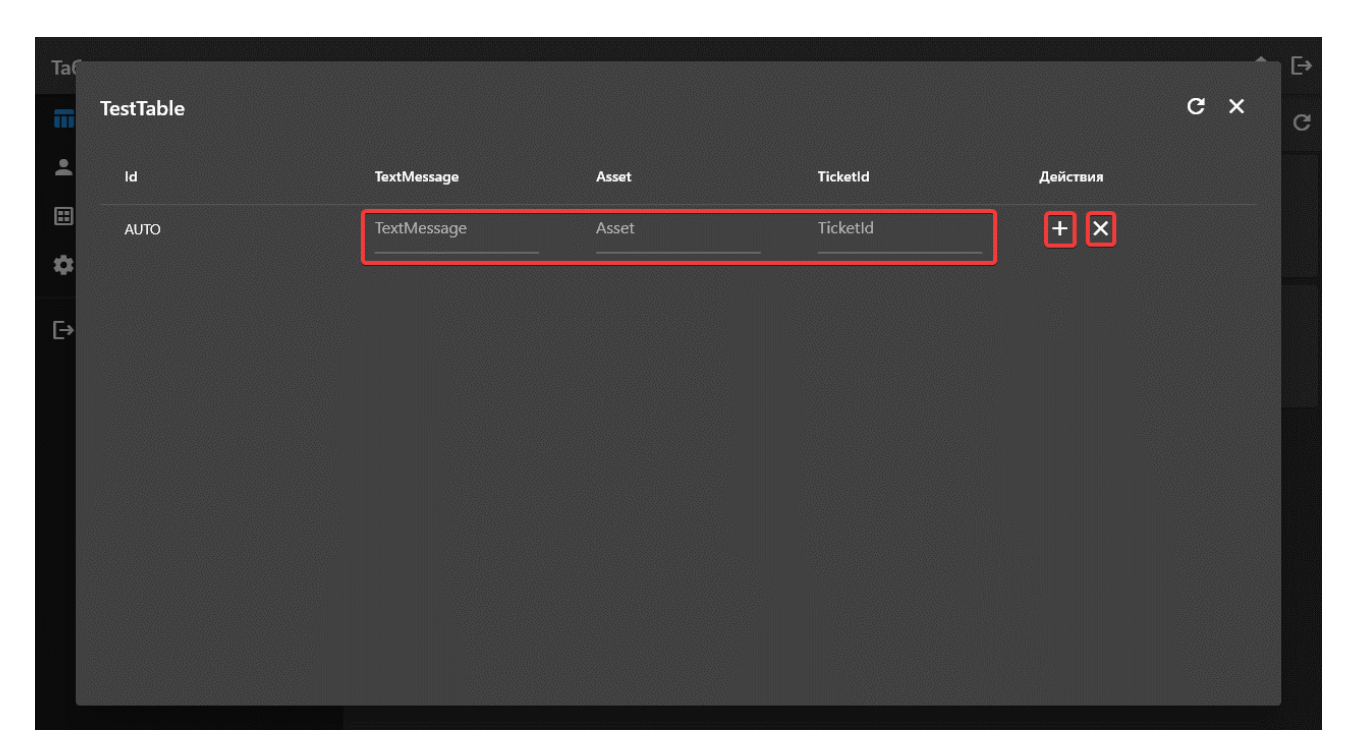

Рисунок 12 – Диалог таблицы

**Название прецедента:** изменение элемента в таблице.

**Цель сценария:** изменить данные существующего элемента в таблице.

**Предусловия:** открыт диалог таблицы (рисунок 13), необходимый к редактированию элемент существует, пользователь состоит в группе с разрешением на редактирование данной контента.

#### **Основной сценарий:**

1) пользователь два раза нажимает по полю, которое необходимо отредактировать;

2) в открывшемся диалоге пользователь вводит новые данные (в зависимости от типа контента открываются разные диалоги, примеры представлены на рисунках 14 и 15);

3) пользователь подтверждает своё намерение нажатием на кнопку «Ок».

**Постусловия:** диалог закрывается, в таблице базы данных обновляется редактируемая запись.

#### **Альтернативный сценарий:**

1) пользователь два раза нажимает по полю, которое необходимо отредактировать;

2) пользователь отменяет своё намерение нажатием кнопки «Отменить».

Альтернативное постусловие: диалог закрывается, информация в таблице базы данных не обновляется.

| Ta <sub>(</sub> | <b>TestTable</b>        |             |                      |                 |                | $\hfill \Box$<br>$c \times$ |  |
|-----------------|-------------------------|-------------|----------------------|-----------------|----------------|-----------------------------|--|
| F               |                         |             |                      |                 |                | $\mathbf{C}$                |  |
| $\mathbf{L}$    | $\mathsf{Id}$           | TextMessage | Asset                | <b>TicketId</b> | Действия       |                             |  |
| ⊞               | <b>AUTO</b>             | TextMessage | Asset                | TicketId        | $+ x$          |                             |  |
| 0               | $\overline{\mathbf{5}}$ | 123         | 21aea7668c756a7766d1 | 43              | $\blacksquare$ |                             |  |
| $\mapsto$       |                         |             |                      |                 |                |                             |  |
|                 |                         |             |                      |                 |                |                             |  |
|                 |                         |             |                      |                 |                |                             |  |
|                 |                         |             |                      |                 |                |                             |  |
|                 |                         |             |                      |                 |                |                             |  |
|                 |                         |             |                      |                 |                |                             |  |
|                 |                         |             |                      |                 |                |                             |  |
|                 |                         |             |                      |                 |                |                             |  |

Рисунок 13 - Диалог таблицы с существующим элементом

| Tal                                         | TestTable      |             |                                       |          |                        | $C \times$ | $\mapsto$<br>$\mathbf{C}$ |
|---------------------------------------------|----------------|-------------|---------------------------------------|----------|------------------------|------------|---------------------------|
| $\mathcal{L}$                               | $\mathsf{Id}$  | TextMessage | Asset                                 | TicketId | Действия               |            |                           |
| $\begin{bmatrix} 1 \\ 2 \\ 3 \end{bmatrix}$ | <b>AUTO</b>    | TextMessage | Asset                                 | TicketId | $+ x$                  |            |                           |
| ø                                           | $\overline{5}$ | 123         | 21aea7668c756a7766d1                  | 43       | $\widehat{\mathbf{B}}$ |            |                           |
| $\boxed{\rightarrow}$                       |                | 123         | Введите строку<br>Отменить<br>Ок $\,$ |          |                        |            |                           |
|                                             |                |             |                                       |          |                        |            |                           |

Рисунок 14 - Диалог изменения поля строковых данных

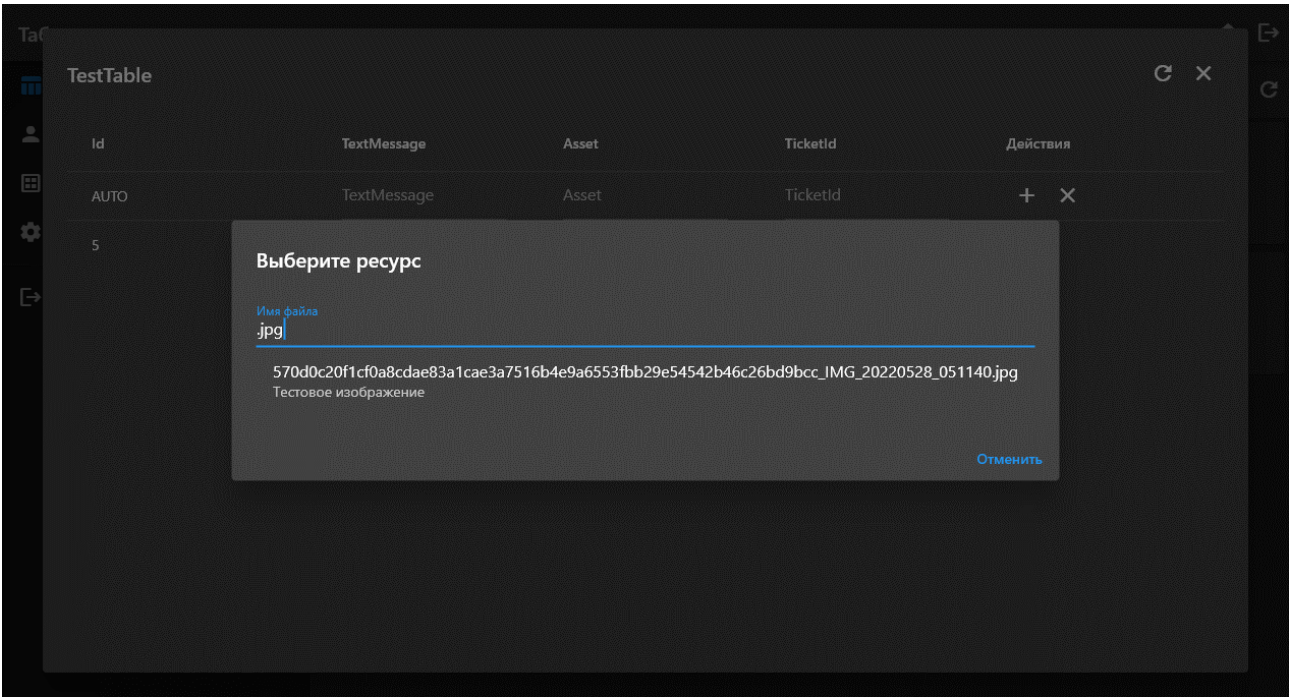

Рисунок 15 – Диалог изменения поля ресурса

**Название прецедента:** удаление элемента из таблицы.

**Цель сценария:** удалить существующий элемент из таблицы.

**Предусловия:** открыт диалог таблицы (рисунок 13), необходимый к редактированию элемент существует, пользователь состоит в группе с разрешением на редактирование данной контента.

### **Основной сценарий:**

1) пользователь нажимает на кнопку корзины на строке элемента таблицы.

**Постусловия:** из таблицы базы данных удаляется запись.

**Название прецедента:** создание нового пользователя.

**Цель сценария:** создать нового пользователя системы.

**Предусловия:** открыта панель пользователей системы (рисунок 16), выбран модуль «Пользователи», пользователь состоит в группе администраторов

# **Основной сценарий:**

1) пользователь нажимает кнопку со знаком плюс;

2) в открывшемся диалоговом окне (рисунок 17) пользователь вводит логин и пароль нового пользователя;

3) пользователь нажимает кнопку «Создать».

**Постусловия:** диалог закрывается, в базу данных системы добавлена запись о новом пользователе.

### **Альтернативный сценарий:**

1) пользователь нажимает кнопку со знаком плюс;

2) пользователь нажимает кнопку «Отменить».

**Альтернативные постусловия:** диалог закрывается, в базу данных системы ничего не добавляется.

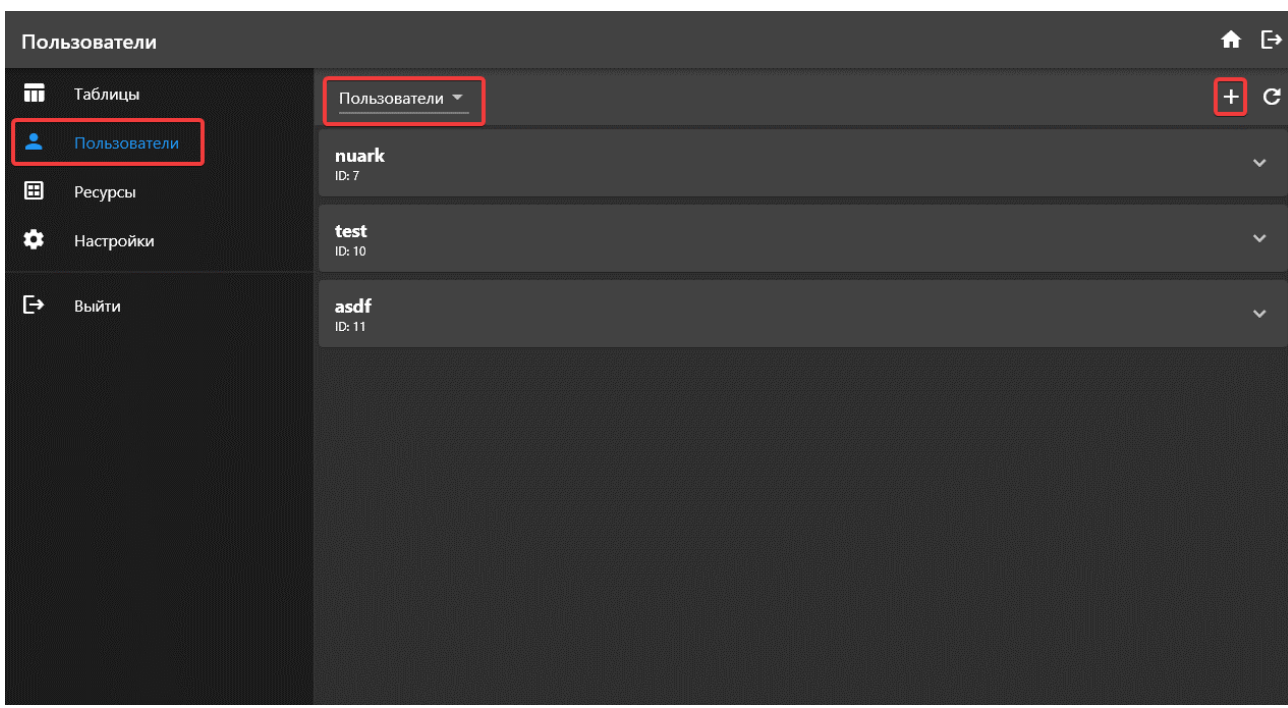

Рисунок 16 – Панель пользователей с выбранным модулем «Users»

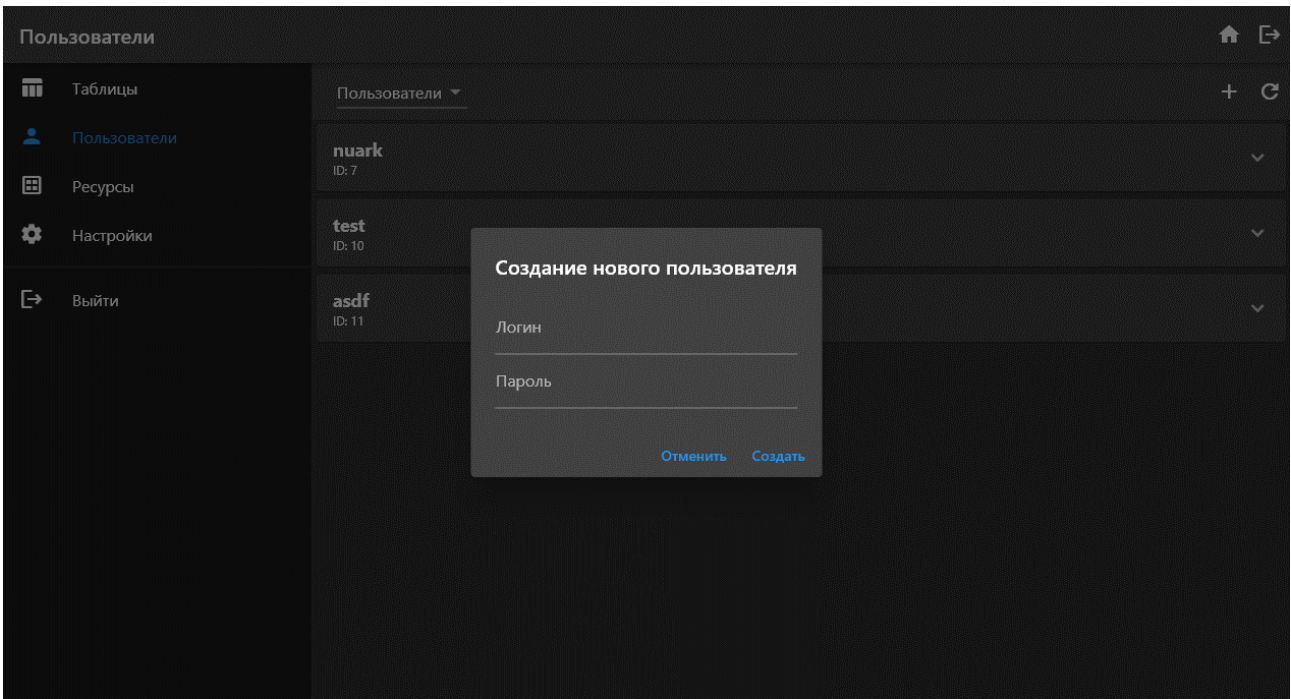

Рисунок 17 – Диалог создания нового пользователя

**Название прецедента:** удаление пользователя.

**Цель сценария:** удаление аккаунта пользователя.

**Предусловия:** открыта панель пользователей системы, выбран модуль «Пользователи», пользователь не пытается удалить свой аккаунт, пользователь состоит в группе администраторов.

### **Основной сценарий:**

1) пользователь нажимает на шеврон на карточке пользователя;

2) пользователь нажимает кнопку «Удалить» на развернувшейся карточке;

3) в открывшемся диалоге пользователь подтверждает своё намерение нажатием кнопки «Удалить».

**Постусловия:** диалог закрывается, данные пользователя удалены из базы данных.

### **Альтернативный сценарий:**

1) пользователь нажимает на шеврон на карточке пользователя;

2) пользователь нажимает кнопку «Удалить» на развернувшейся карточке;

3) в открывшемся диалоге пользователь отменяет своё намерение нажатием кнопки «Отменить».

**Альтернативные постусловия:** диалог закрывается, данные пользователя удалены из базы данных.

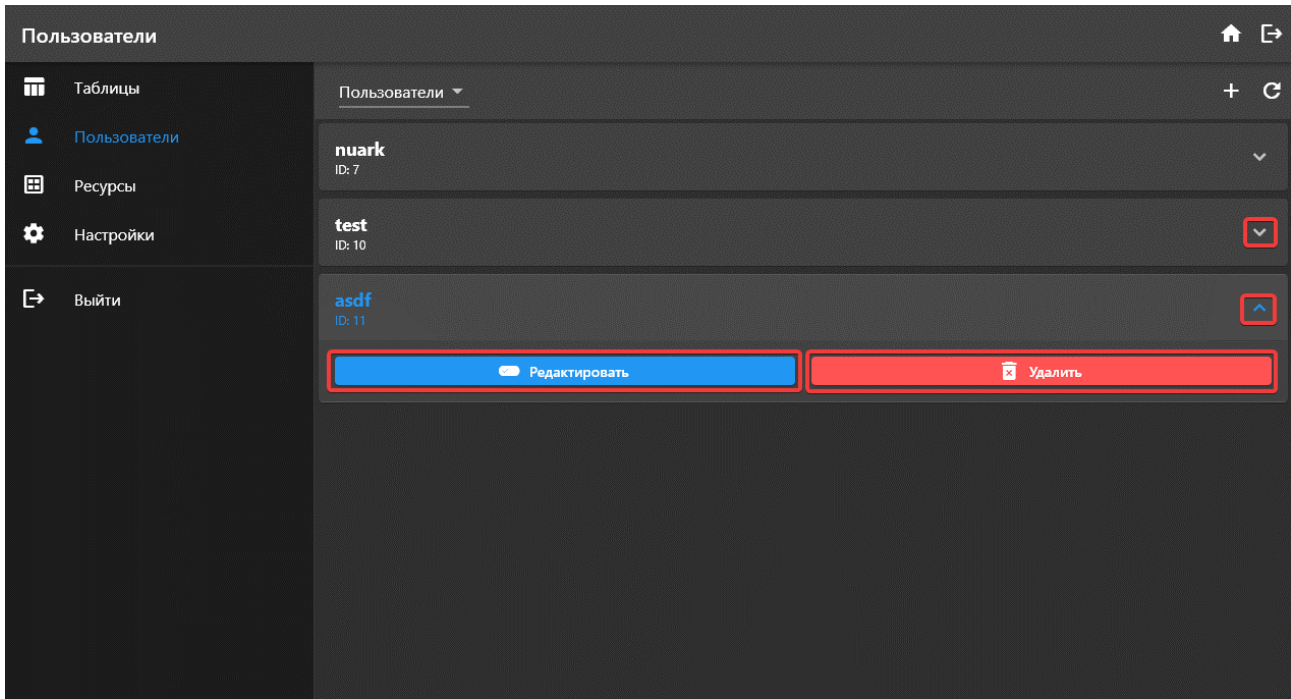

Рисунок 18 – Панель пользователей с развёрнутой карточкой пользователя

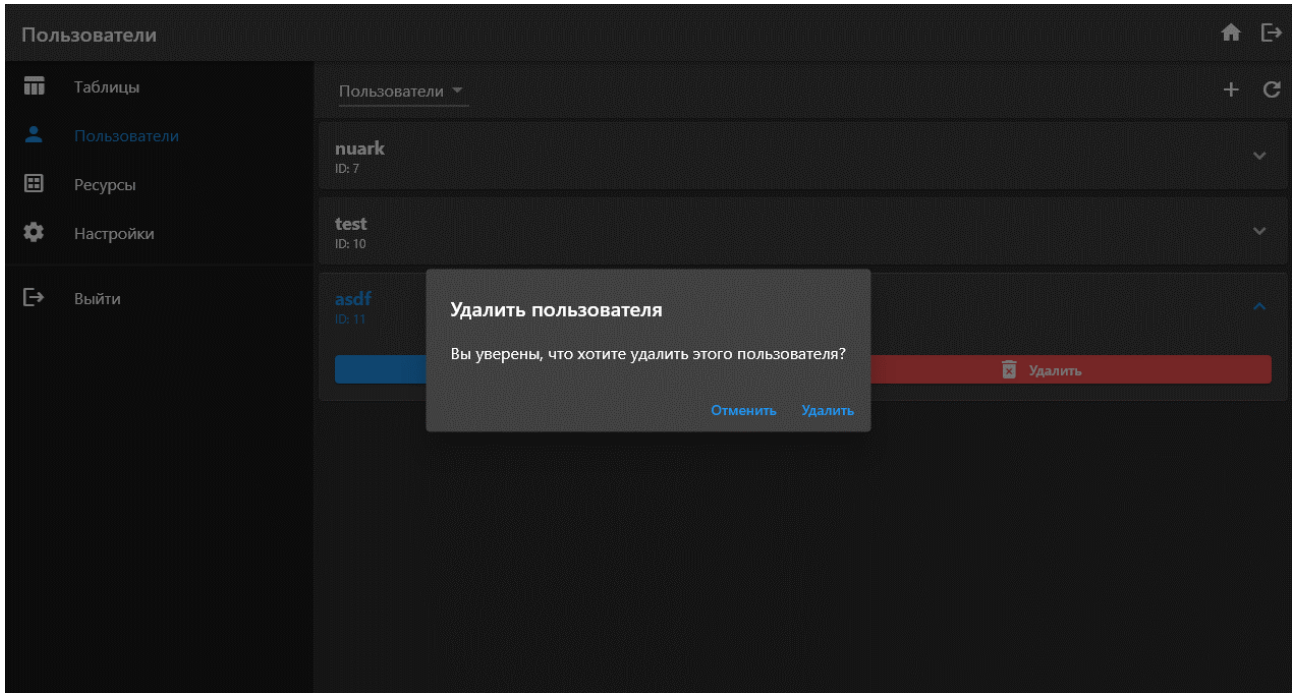

Рисунок 19 – Диалог подтверждения намерения удалить пользователя

**Название прецедента:** изменение пользователя.

**Цель сценария:** изменить пароль пользователя.

**Предусловия:** открыта панель пользователей системы, выбран модуль «Пользователи», пользователь состоит в группе администраторов.

# **Основной сценарий:**

1) пользователь нажимает на шеврон на карточке пользователя;

2) пользователь нажимает кнопку «Редактировать» на развернувшейся карточке;

3) в открывшемся диалоговом окне (рисунок 20) пользователь вводит в поле «Пароль» новый пароль;

4) пользователь нажимает кнопку «Сохранить».

**Постусловия:** в базе данных обновлена запись пароля пользователя.

# **Альтернативный сценарий:**

1) пользователь нажимает на шеврон на карточке пользователя;

2) пользователь нажимает кнопку «Edit user» на развернувшейся карточке;

3) в открывшемся диалоговом окне пользователь нажимает кнопку «Отменить».

**Альтернативные постусловия:** в базе данных ничего не изменяется.

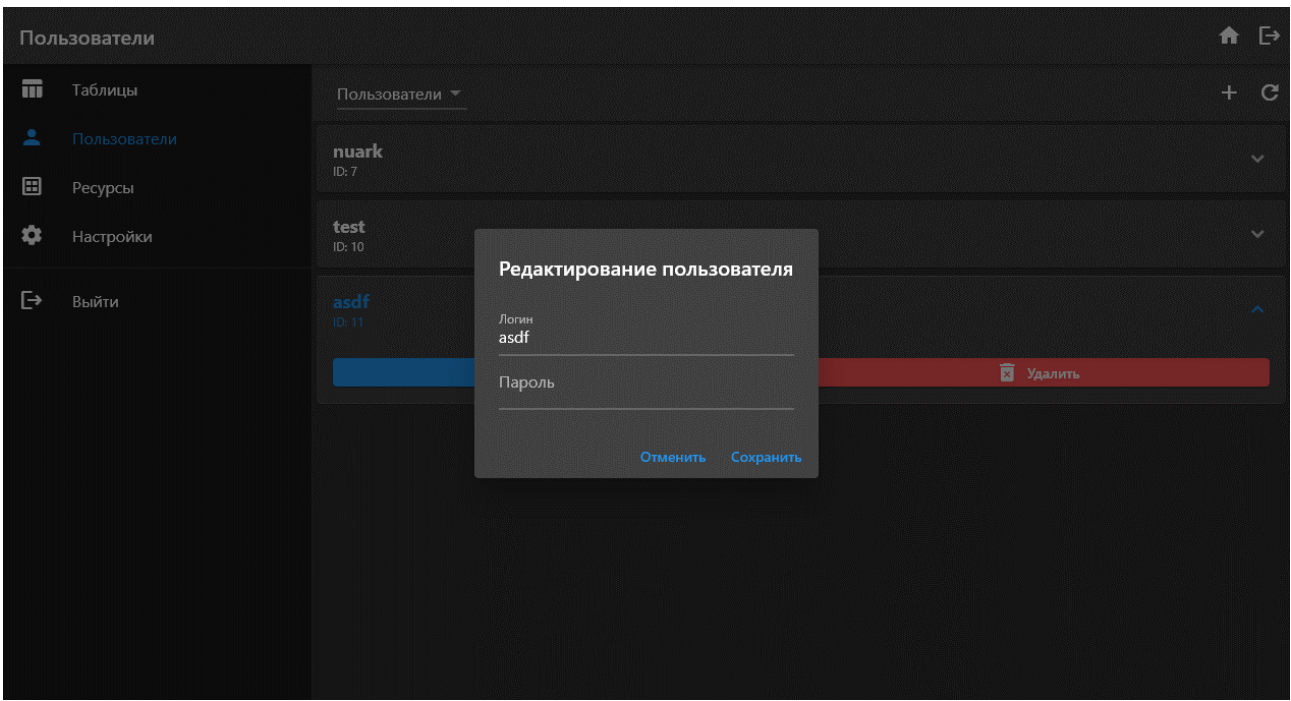

Рисунок 20 – Диалог изменения пароля пользователя

**Название прецедента:** добавление ресурса.

**Цель сценария:** добавить новый ресурс в систему.

**Предусловия:** открыта панель ресурсов (рисунок 21), пользователь состоит в группе с разрешением на изменение ресурсов.

# **Основной сценарий:**

1) пользователь нажимает кнопку со знаком плюс;

2) на открывшееся диалоговое окно (рисунок 22) пользователь переносит необходимый для загрузки файл;

3) диалог закрывается, открывается диалог с прогрессом загрузки (рисунок 23).

**Постусловия:** диалог прогресса закрывается, файл добавляется в объектное хранилище системы.

| Ресурсы      |              |                        |                |          |                |               |                      |              | 合          | $\mathbb{P}$ |
|--------------|--------------|------------------------|----------------|----------|----------------|---------------|----------------------|--------------|------------|--------------|
| 冊            | Таблицы      | Теги:                  |                |          |                |               |                      |              | $\boxplus$ | $\mathbf{C}$ |
| А            | Пользователи |                        | Имя файла      | Описание | ID файла       | Теги          | Действия             |              |            |              |
| $\Box$       | Ресурсы      | 扈                      | 570d0c20f1cf0a | Тестовое | 1476a438-92bd  | картинка, 123 | $\bullet$            | ∕ ∎          |            |              |
| o            | Настройки    | $\blacktriangleleft 0$ | 21aea7668c756  |          | f2024644-5e59- |               | $\hbox{\small\bf 6}$ |              | E          |              |
| $\mathbb{P}$ | Выйти        | $\bullet$              | e03ad4e16e182  |          | b5266a68-      |               | $\blacksquare$       | $\mathbf{Z}$ | Ω          |              |
|              |              |                        |                |          |                |               |                      |              |            |              |

Рисунок 21 – Панель ресурсов

|                         | Ресурсы      |           |                |                      |                  |               |                |   |   | $A$ $\rightarrow$ |
|-------------------------|--------------|-----------|----------------|----------------------|------------------|---------------|----------------|---|---|-------------------|
| m                       | Таблицы      | Теги:     |                |                      |                  |               |                |   |   | $+$ $C$           |
| ᇰ                       | Пользователи |           | Имя файла      | Описание             | ID файла         | Теги          | Действия       |   |   |                   |
| ⊞                       | Ресурсы      | 喧         | 570d0c20f1cf0a | Tectorne             | 1476a438-92bd    | картинка, 123 | $\blacksquare$ |   | 匾 |                   |
| ۰                       | Настройки    | $-0$      | 21aea7668c756  |                      | 644-5e59-        |               | $\blacksquare$ | P | 匾 |                   |
| $\overline{\mathbb{P}}$ | Выйти        | $\bullet$ | e03ad4e16e182  | Перенесите файл сюда | a68-<br>Отменить |               | $\blacksquare$ |   | 匾 |                   |

Рисунок 22 – Диалог загрузки файла

|             | Ресурсы      |       |                |          |                |               |                |               | 青   | $\mathbb{H}$ |
|-------------|--------------|-------|----------------|----------|----------------|---------------|----------------|---------------|-----|--------------|
| m           | Таблицы      | Terw: |                |          |                |               |                |               | $+$ | $\mathbf{C}$ |
| ュ           | Пользователи |       | Имя файла      | Описание | ID файла       | Term          | Действия       |               |     |              |
|             | Ресурсы      | o.    | 570d0c20f1cf0a | Тестовое | 1476a438-92bd  | картинка, 123 | $\blacksquare$ | $\mathscr{S}$ | 盲   |              |
| ٠           | Настройки    | $-44$ | 21aea7668c756  |          | f2024644-5e59- |               | $\blacksquare$ | v             | 盲   |              |
| $\boxminus$ | Выйти        |       |                | $\circ$  |                |               |                |               |     |              |

Рисунок 23 – Диалог прогресса загрузки

**Название прецедента:** удаление ресурса.

**Цель сценария:** удалить существующий ресурс.

**Предусловия:** открыта панель ресурсов (рисунок 21), пользователь состоит в группе с разрешением на изменение ресурсов.

# **Основной сценарий:**

1) пользователь нажимает кнопку со значком корзины на строке таблицы необходимого ресурса;

2) в открывшемся диалоге пользователь выбирает опции удаления и подтверждает своё намерение нажатием кнопки.

**Постусловия:** ресурс пропадает из хранилища системы, запись о нём пропадает из базы данных.

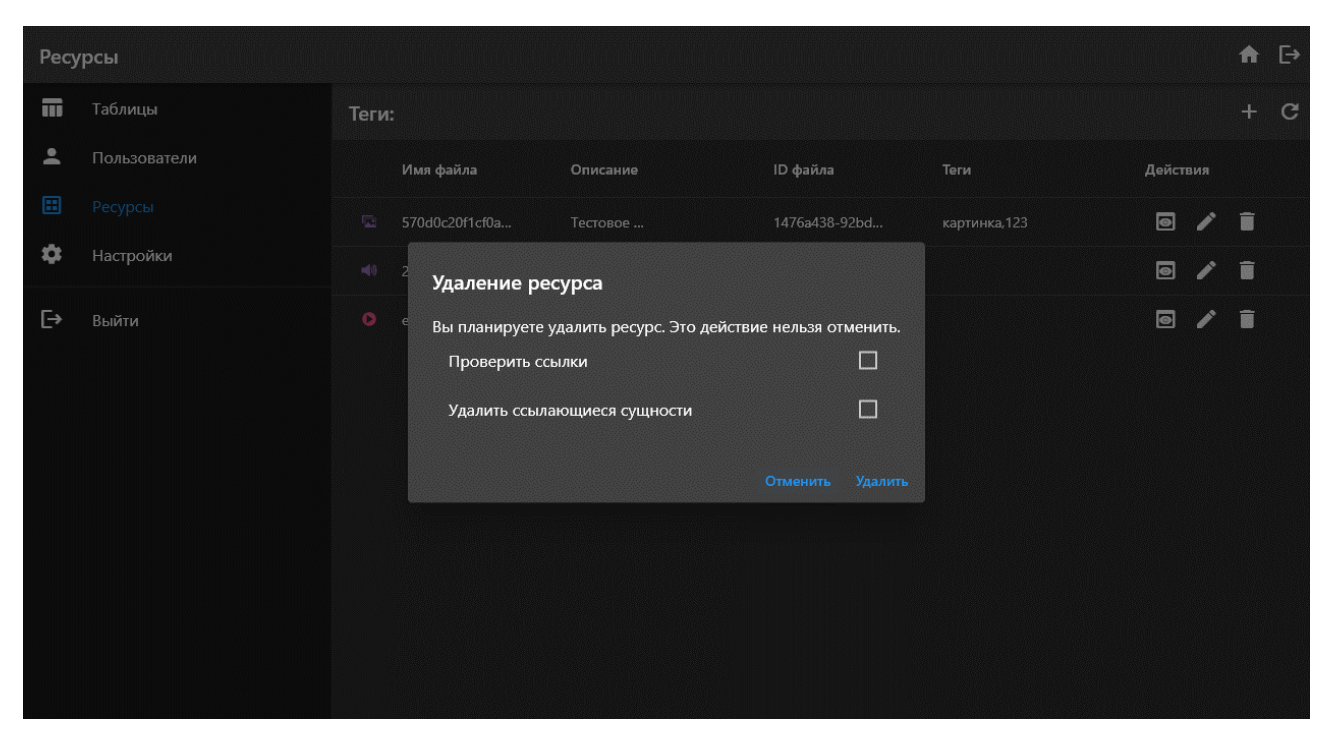

Рисунок 24 – Диалог удаления ресурса

**Название прецедента:** изменение ресурса.

**Цель сценария:** изменение информации существующего ресурса.

**Предусловия:** открыта панель ресурсов, пользователь состоит в группе с разрешением на изменение ресурсов.

# **Основной сценарий:**

1) пользователь нажимает на кнопку со значком карандаша на строке таблицы необходимого ресурса;

2) в открывшемся диалоге (рисунок 25) пользователь изменяет описание ресурса или его теги;

3) пользователь нажимает кнопку «Подтвердить» для подтверждения изменений.

**Постусловия:** диалог закрывается, в базе данных изменяется информация о ресурсе.

# **Альтернативный сценарий:**

1) пользователь нажимает на кнопку со значком карандаша на строке таблицы необходимого ресурса;

2) в открывшемся диалоге пользователь жмёт кнопку «Отменить».

**Альтернативные постусловия:** диалог закрывается, в базе данных изменяется информация о ресурсе.

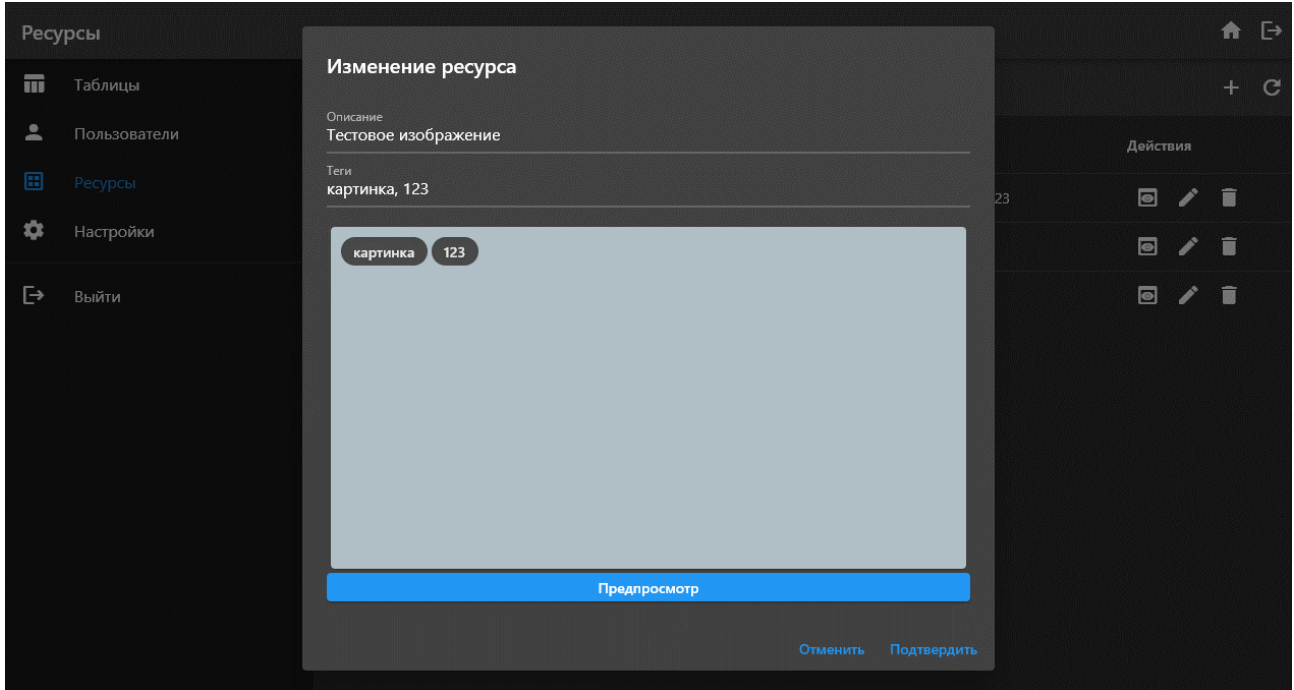

Рисунок 25 – Диалог редактирования ресурса

**Название прецедента:** создание новой группы пользователей.

**Цель сценария:** создать новую группу пользователей.

**Предусловия:** открыта панель пользователей, выбран модуль «Группы» (рисунок 26), пользователь состоит в группе администраторов.

# **Основной сценарий:**

1) пользователь нажимает на кнопку со знаком плюс;

2) в открывшемся диалоге (рисунок 27) пользователь вводит название группы и, опционально, её описание;

3) пользователь подтверждает создание группы нажатием кнопки «Создать».

**Постусловия:** диалог закрывается, в базе данных появляется запись о новой группе пользователей.

# **Альтернативный сценарий:**

1) пользователь нажимает на кнопку со знаком плюс;

2) пользователь отменяет своё намерение нажатием кнопки «Отменить».

**Альтернативные постусловия:** диалог закрывается, в базе данных не появляется новой записи.

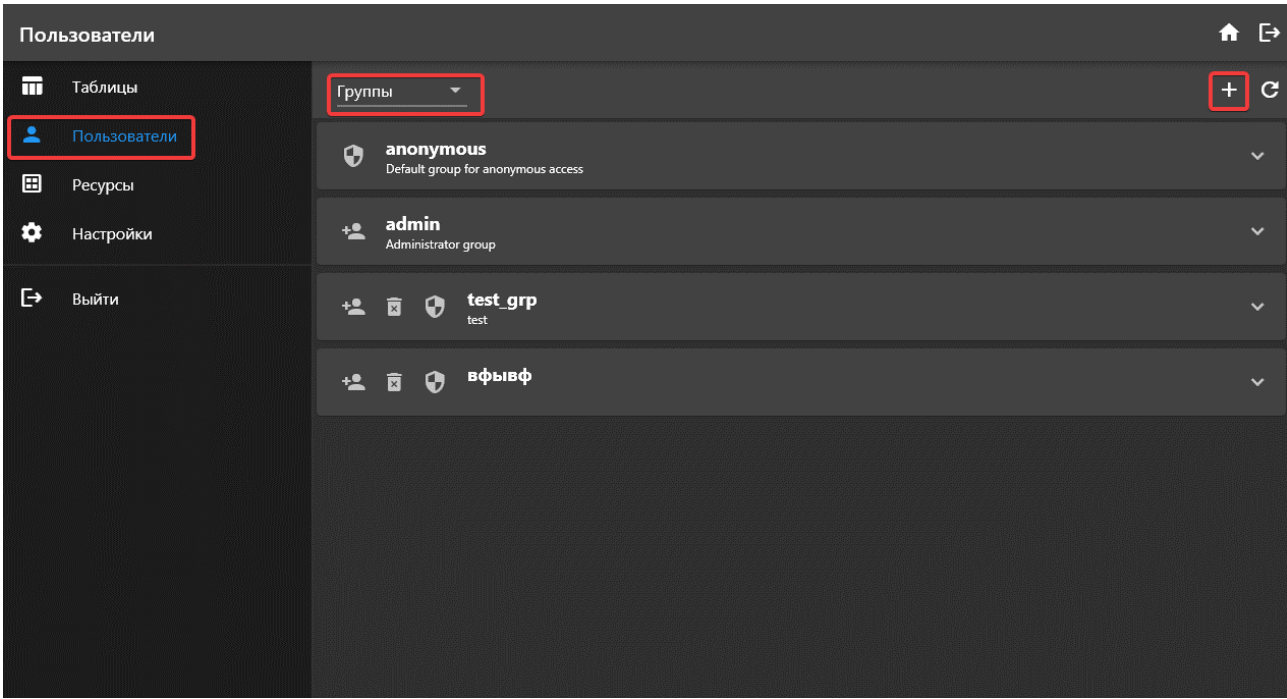

Рисунок 26 – Панель пользователей с выбранным модулем «Groups»

|                              | Пользователи            |                                                                                          | 合   | $\boxminus$  |
|------------------------------|-------------------------|------------------------------------------------------------------------------------------|-----|--------------|
| m                            | Таблицы                 | Группы<br>×                                                                              | $+$ | $\mathbf{C}$ |
| 圖<br>$\qquad \qquad \boxdot$ | Пользователи<br>Ресурсы | anonymous<br>$\odot$<br>Default group for anonymous access                               |     | $\checkmark$ |
| ☆                            | Настройки               | admin<br>$+2$<br>Administrator                                                           |     | $\sim$       |
| $\mapsto$                    | Выйти                   | Создание группы пользователей<br>$+2$<br>$\overline{\mathbf{u}}$<br>$\Theta$<br>Название |     | $\sim$       |
|                              |                         | $\odot$<br>Описание (опционально)<br>$+2$<br>面                                           |     | $\sim$       |
|                              |                         | Отменить<br>Создать                                                                      |     |              |
|                              |                         |                                                                                          |     |              |
|                              |                         |                                                                                          |     |              |
|                              |                         |                                                                                          |     |              |

Рисунок 27 – Диалог создания новой группы

**Название прецедента:** удаление группы пользователей.

**Цель сценария:** удалить группу пользователей.

**Предусловия:** открыта панель пользователей, выбран модуль «Группы», пользователь не пытается удалить группу администраторов или анонимную группу, пользователь состоит в группе администраторов.

### **Основной сценарий:**

1) пользователь нажимает на кнопку со знаком корзины на карточке необходимой к удалению группы;

2) в открывшемся диалоге пользователь подтверждает намерение нажатием кнопки «Удалить»;

3) пользователь подтверждает создание группы нажатием кнопки «Create».

**Постусловия:** диалог закрывается, из базы данных удаляется запись о группе пользователей.

#### **Альтернативный сценарий:**

1) пользователь нажимает на кнопку со знаком корзины на карточке необходимой к удалению группы;

2) пользователь отменяет своё намерение нажатием кнопки «Отменить».

**Альтернативные постусловия:** диалог закрывается, из базы данных ничего не удаляется.

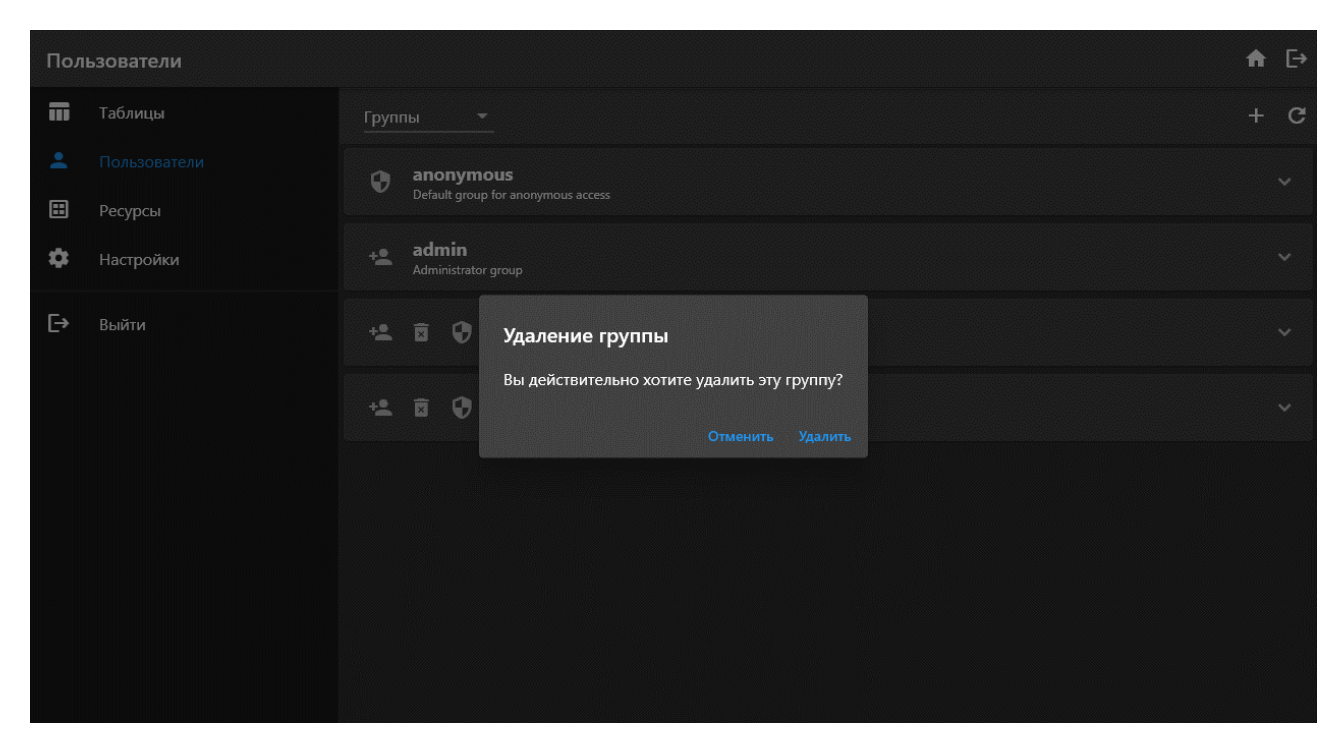

Рисунок 28 – Диалог подтверждения удаления группы

**Название прецедента:** изменение списка пользователей группы.

**Цель сценария:** изменить список пользователей группы.

**Предусловия:** открыта панель пользователей, выбран модуль «Группы», пользователь не пытается изменить анонимную группу, пользователь состоит в группе администраторов.

# **Основной сценарий:**

1) пользователь нажимает кнопку со знаком «плюс человек»;

2) в открывшемся диалоге (рисунок 29) пользователь выбирает нужного пользователя из списка.

**Постусловия:** диалог закрывается, в базе данных добавляется информация о нахождении пользователя в группе.

### **Альтернативный сценарий:**

1) пользователь нажимает кнопку со знаком «плюс человек»;

2) пользователь отменяет своё намерение нажатием кнопки «Отменить».

**Альтернативные постусловия:** диалог закрывается, в базе данных не появляется новой информации.

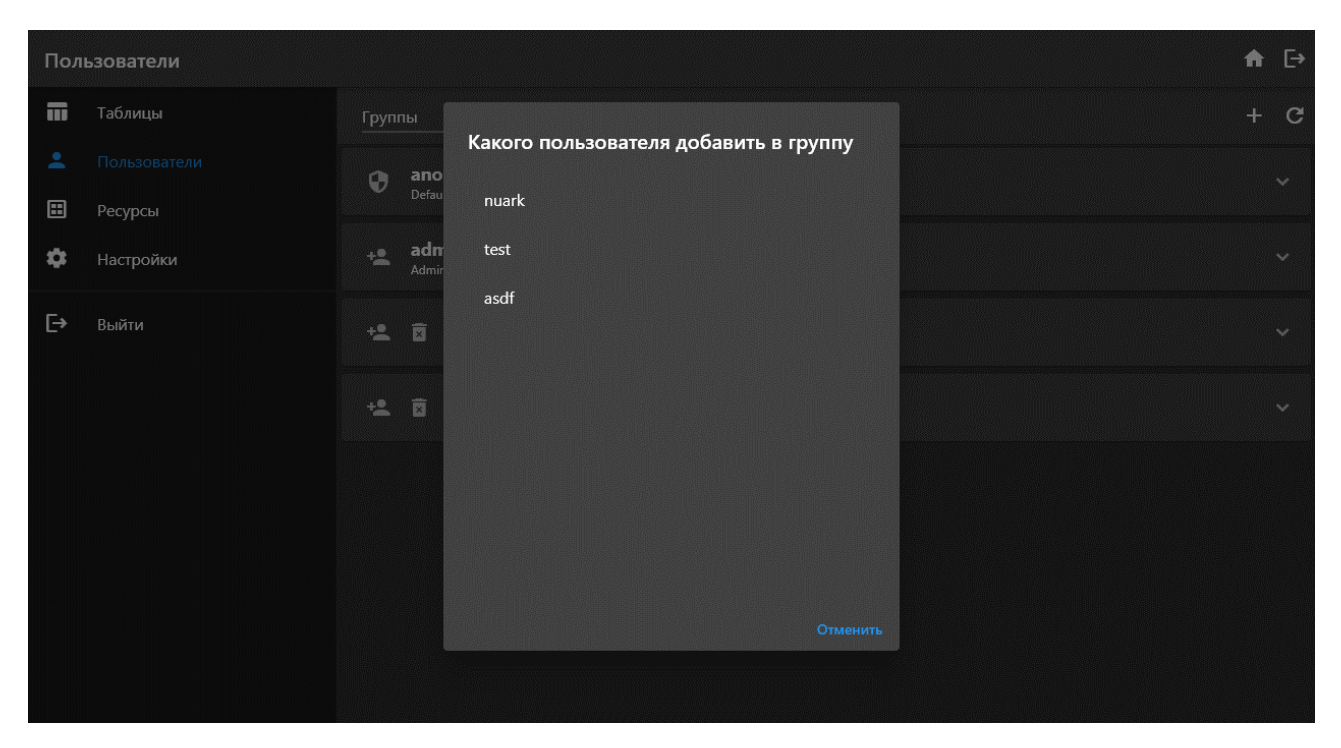

Рисунок 29 – Диалог выбора нового пользователя группы

**Название прецедента:** удаление пользователя из списка группы.

**Цель сценария:** удалить пользователя из списка группы.

**Предусловия:** открыта панель пользователей, выбран модуль «Группы», пользователь не пытается редактировать анонимную группу, пользователь не пытается удалить самого себя из группы администраторов, пользователь состоит в группе администраторов.

### **Основной сценарий:**

1) пользователь нажимает на шеврон карточки необходимой группы;

2) в развернувшейся части карточки пользователь нажимает знак корзины напротив необходимого к удалению пользователя.

**Постусловия:** диалог закрывается, из базы данных удаляется запись о нахождении пользователя в группе пользователей.

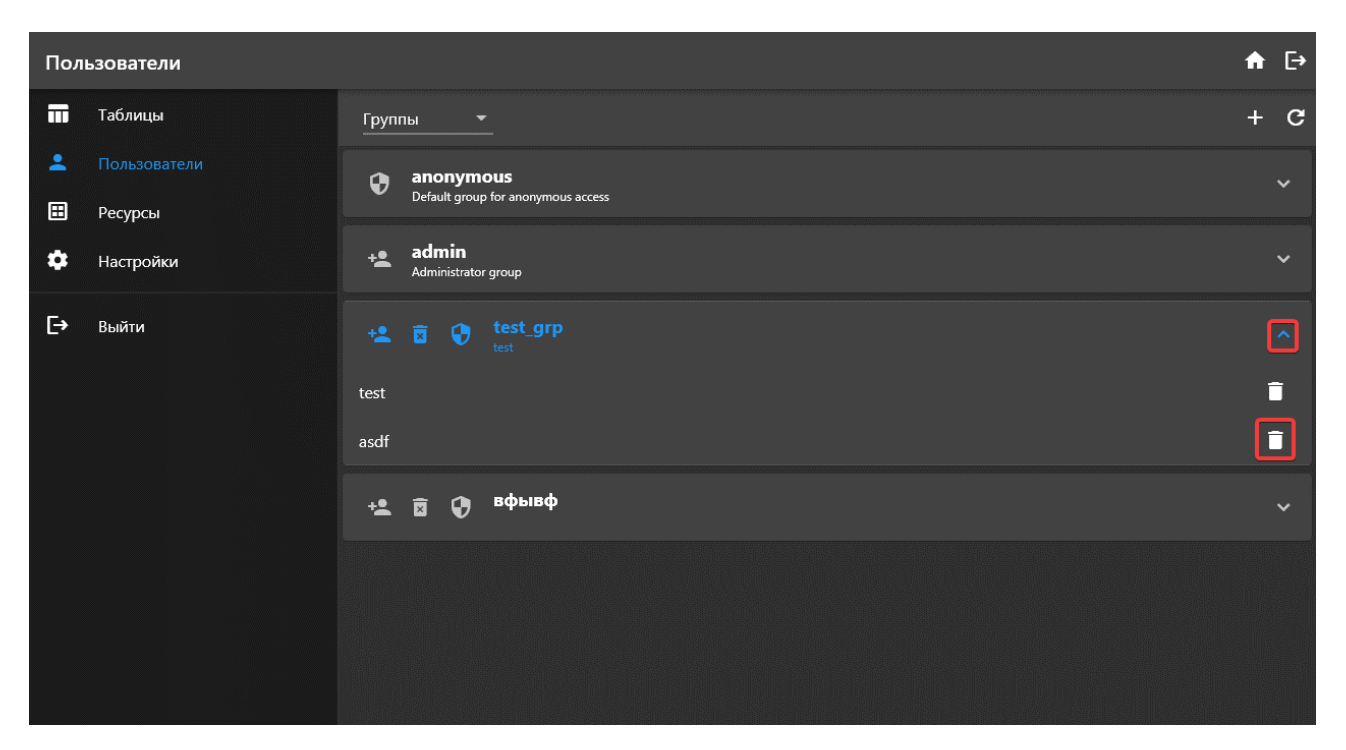

Рисунок 30 – Развёрнутая карточка группы

**Название прецедента:** редактирование разрешения группы на таблицы.

**Цель сценария:** отредактировать разрешения группы пользователей на таблицы системы.

**Предусловия:** открыта панель пользователей, выбран модуль «Группы», пользователь не пытается редактировать группу администраторов, пользователь состоит в группе администраторов.

# **Основной сценарий:**

1) пользователь нажимает на кнопку со знаком щита на карточке группы;

2) в открывшемся диалоге (рисунок 31) пользователь выбирает необходимые разрешения для таблиц.

**Постусловия:** в базе данных обновляется информация о доступе группы к таблицам.

| $\Pi$ o                  |                 |        |        |         | $\hfill \Box$ |
|--------------------------|-----------------|--------|--------|---------|---------------|
| m                        | Доступ группы   |        |        |         | $\mathbf C$   |
| $\overline{\phantom{a}}$ | Таблица         | Чтение | Запись | Колонки | $\checkmark$  |
| 国                        | UserGroup       | $\Box$ | $\Box$ |         |               |
| $\ddot{\mathbf{Q}}$      | Users           | $\Box$ | $\Box$ |         | w             |
| $\mathbb{P}$             | UserInUserGroup | $\Box$ | $\Box$ |         |               |
|                          | TableAccess     | $\Box$ | $\Box$ |         |               |
|                          | Assets          | ◘      | ◘      | $\star$ |               |
|                          | TestTable       | M      | ◘      | $\star$ |               |
|                          |                 |        |        |         |               |
|                          |                 |        |        |         |               |
|                          |                 |        |        |         |               |
|                          |                 |        |        |         |               |
|                          |                 |        |        | Закрыть |               |

Рисунок 31 – Диалог редактирования прав группы на таблицы

**Название прецедента:** изменение адреса бэкенда.

**Цель сценария:** удалить изменить адрес бэкенда, к которому подключается клиентское приложение.

**Предусловия:** открыта панель настроек (рисунок 32).

# **Основной сценарий:**

1) пользователь нажимает на кнопку «Выйти и изменить»;

2) происходит выход из аккаунта пользователя.

**Постусловия:** происходит переход на страницу входа, где пользователь может ввести новый адрес бэкенда.

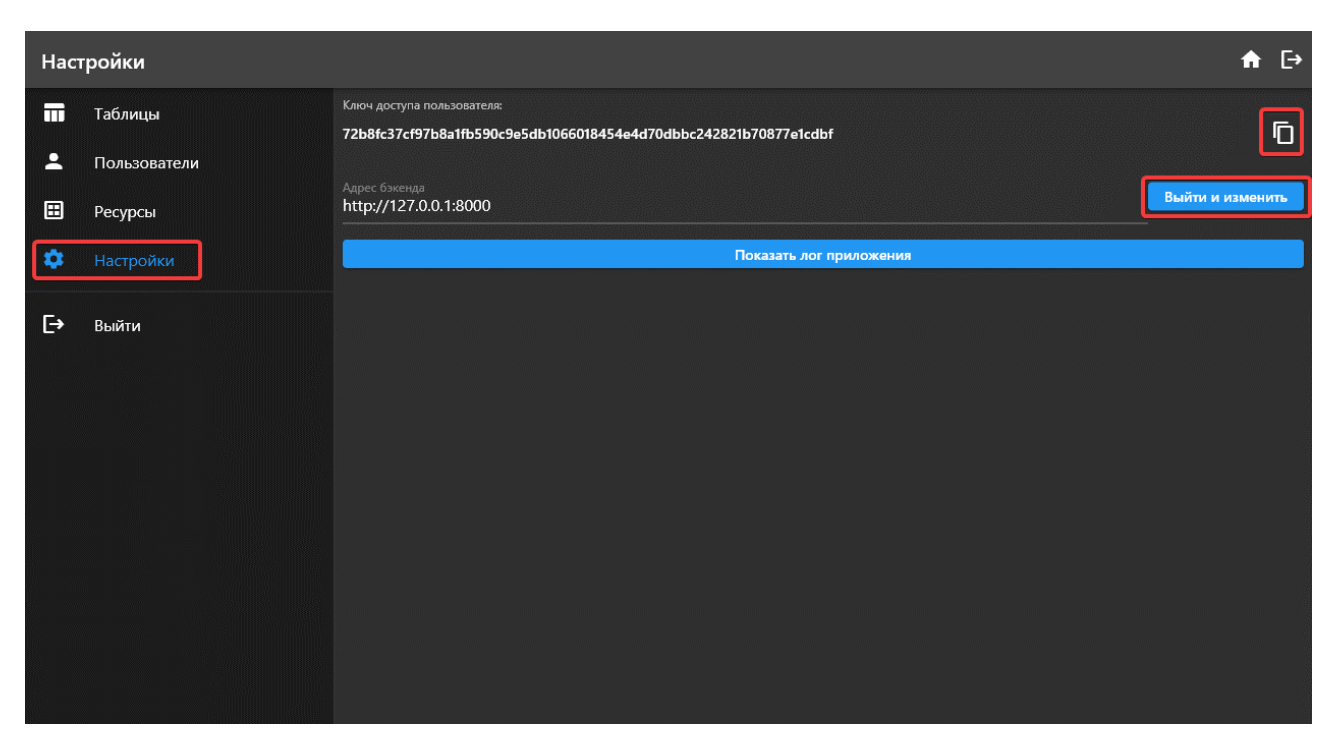

Рисунок 32 – Панель настроек

**Название прецедента:** скопировать ключ доступа текущего пользователя.

**Цель сценария:** скопировать ключ доступа текущего пользователя.

**Предусловия:** открыта панель настроек.

# **Основной сценарий:**

1) пользователь нажимает на кнопку со знаком копирования напротив ключа доступа пользователя (рисунок 32).

**Постусловия:** в буфере обмена пользователя появляется ключ доступа пользователя.

**Название прецедента:** просмотреть лог приложения.

**Цель сценария:** просмотреть лог приложения для выявления возможных проблем.

**Предусловия:** открыта панель настроек.

# **Основной сценарий:**

1) пользователь нажимает на кнопку «Показать лог приложения».

**Постусловия:** открывается диалог с логом приложения (рисунок 33).

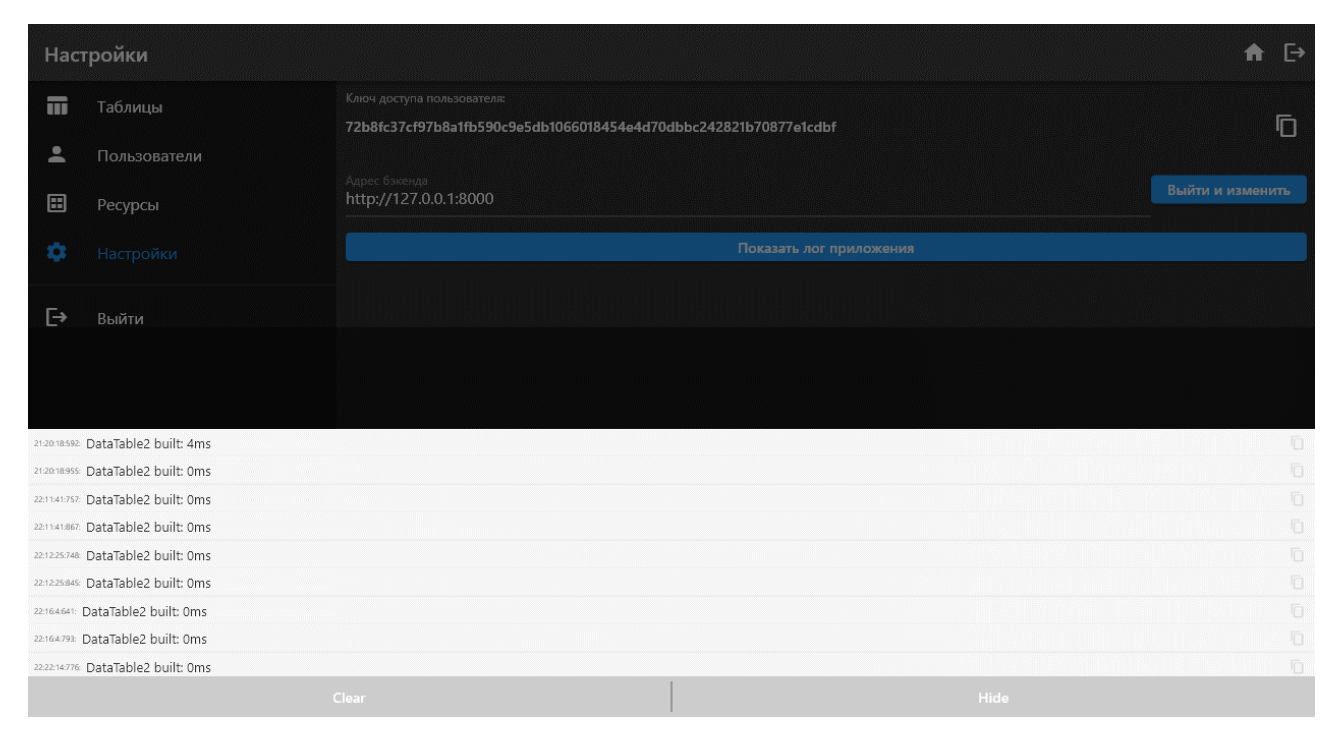

Рисунок 33 – Диалог лога приложения

# **1.4 Модель предметной области**

В ходе формирования требований к системе была построена модель предметной области, изображённая в виде диаграммы классов UML на рисунке 7.

#### Модель предметной области

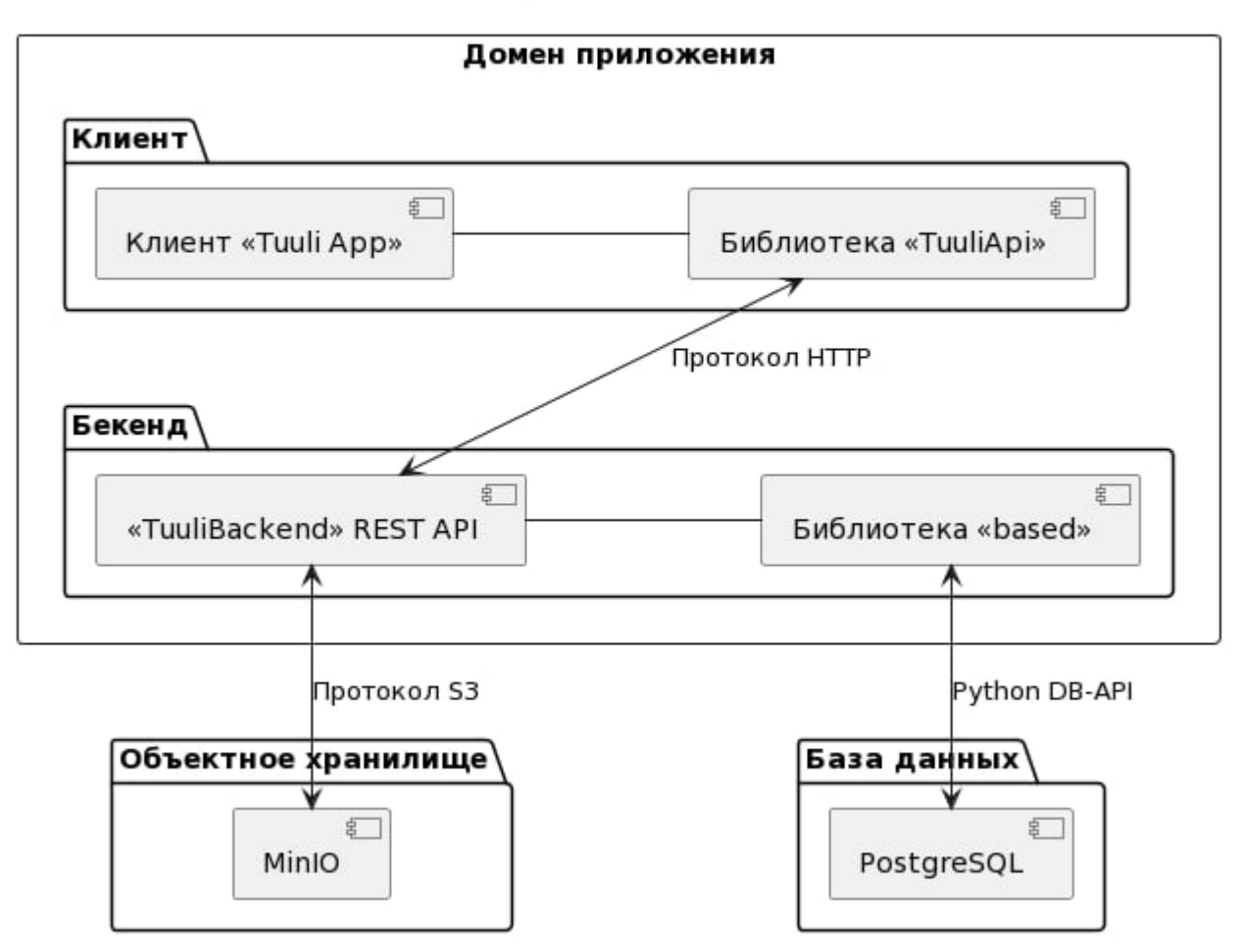

Рисунок 34 – UML-диаграмма предметной области

# **1.5 Выводы по главе**

1. Проведён анализ открытых реализаций систем подобного типа с целью возможного заимствования удачных решений;

2. Сформулированы функциональные и нефункциональные требования к системе.

#### 2 Проектирование

В качестве основного инструмента проектирования был выбран процесс проектирования ICONIX, как один из более распространённых фреймворков проектирования ПО. Данный процесс представляет систему как набор прецедентов, что отлично вписывается в архитектуру моей системы - в основе своей она реализует шаблон CRUD (Create – Создать, Read – Прочитать, Update - Изменить, Delete - Удалить). Мной были выделены ключевые прецеденты (не являющиеся тривиальными) и построены соответствующие диаграммы пригодности и последовательности, из которых затем синтезированы начальные варианты классов, представленных в диаграммах классов.

#### 2.1 Диаграммы пригодности и последовательности

Диаграммы пригодности позволяют выявить ключевые моменты прецедентов, а диаграммы последовательности дают возможность глубже рассмотреть взаимодействие подсистем. Поэтому проектирование системы начинается именно с них.

#### 2.1.1 Прецедент «Вход в систему»

Пользователь вводит адрес бэкенда, свои данные для входа (логин и пароль), система проверяет их на корректность, затем на соответствие с базой ланных.

В случае успешного входа пользователь перенаправляется на главную страницу клиента системы.

В случае неуспешной попытки входа пользователь будет уведомлён о соответствующих проблемах: неверная связка логин/пароль, неправильный адрес бэкенда, проблемы с сетью и другие.

36

На рисунке 35 представлена диаграмма пригодности, на рисунке 36 – диаграмма последовательности.

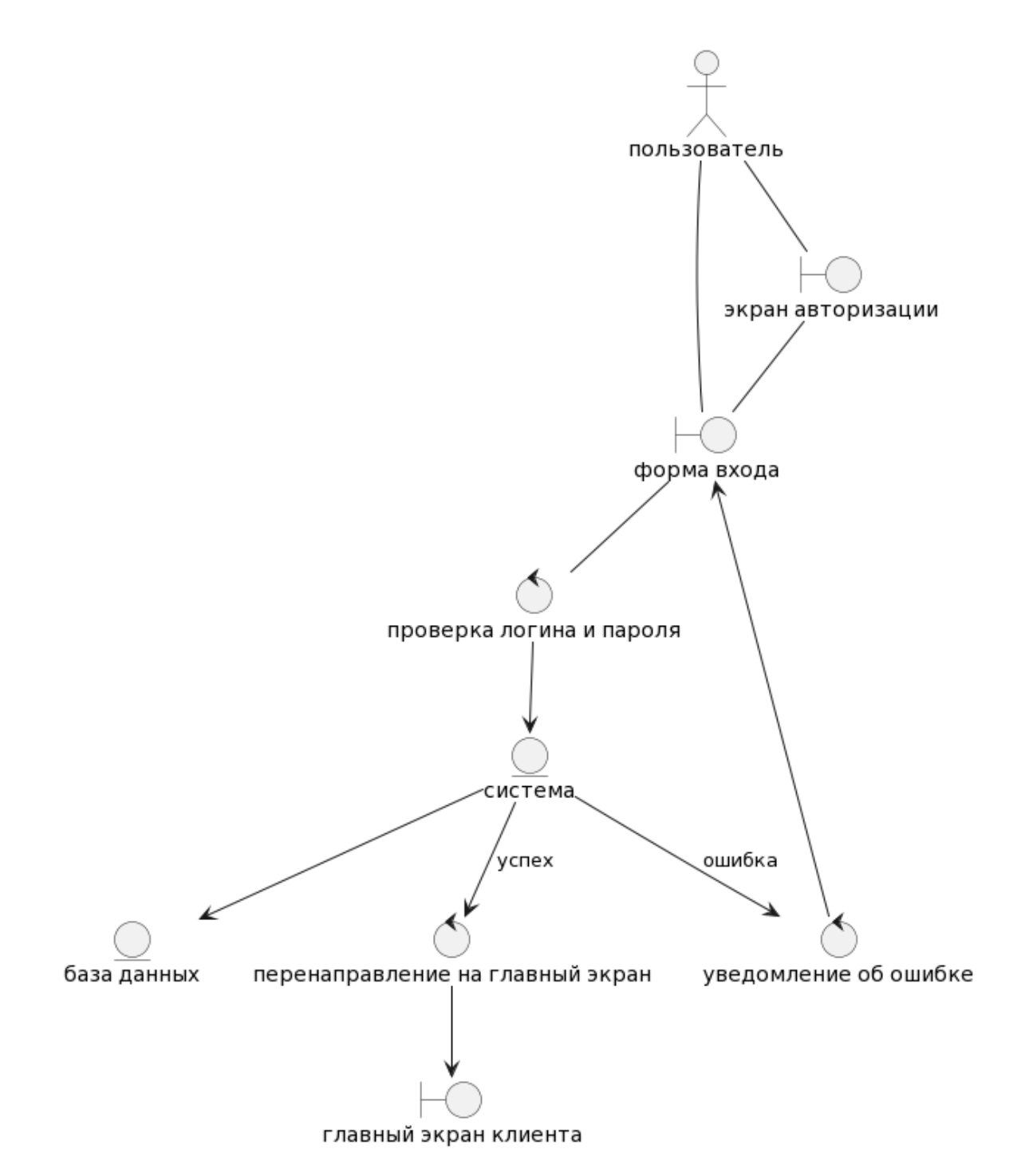

Рисунок 35 – Диаграмма пригодности прецедента «Вход в систему»

Авторизация пользователя

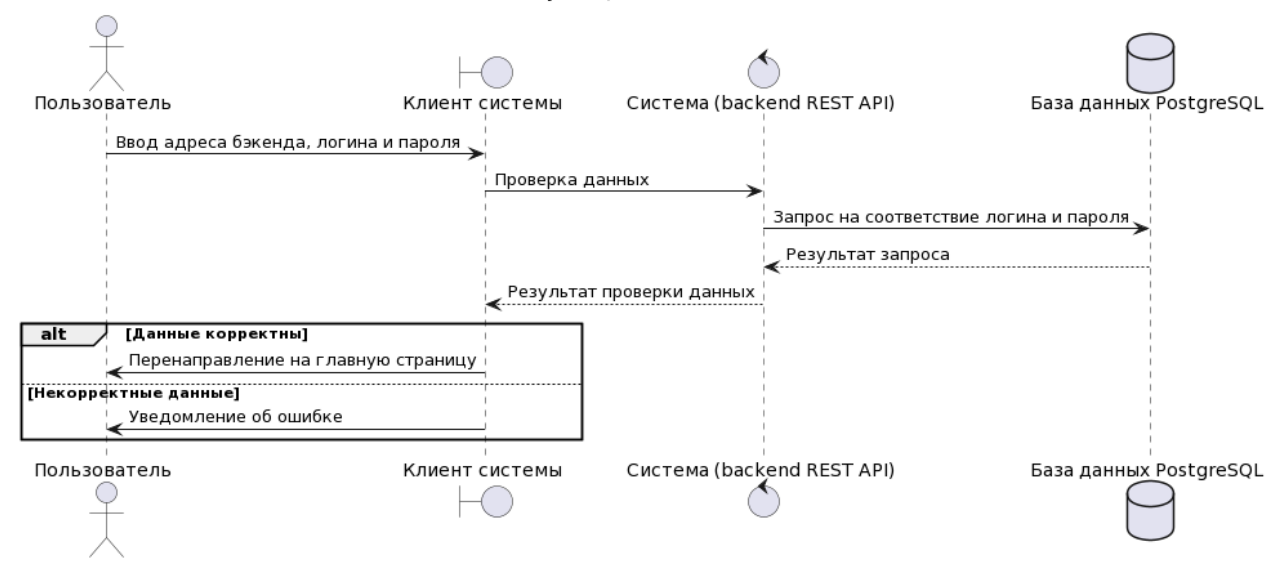

Рисунок 36 – Диаграмма последовательности прецедента «Вход в систему»

# **2.1.2 Прецедент «Создать новую таблицу»**

На панели таблиц пользователь нажимает на кнопку «плюс», ему открывается диалог создания новой таблицы. В этом диалоге пользователь вводит название таблицы и с помощью кнопки «Создать колонку» и появляющегося затем диалога выбирает тип новой колонки. Когда пользователь удовлетворён схемой таблицы он может сохранить её или, если он решил не создавать таблицу, может закрыть диалог. В первом варианте новая таблица и метаданные будут созданы в базе данных.

Если создание прошло успешно или возникла ошибка – пользователь получит уведомление.

На рисунке 37 представлена диаграмма пригодности, на рисунке 38 – диаграмма последовательности.

38

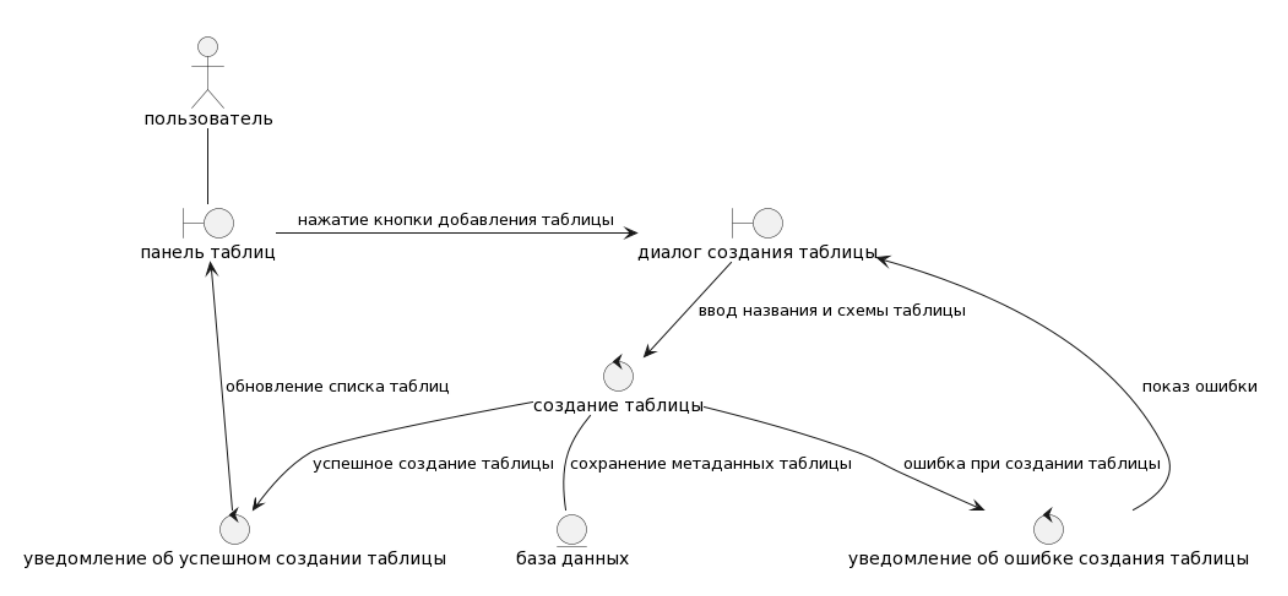

Рисунок 37 – Диаграмма пригодности прецедента «Создать новую таблицу»

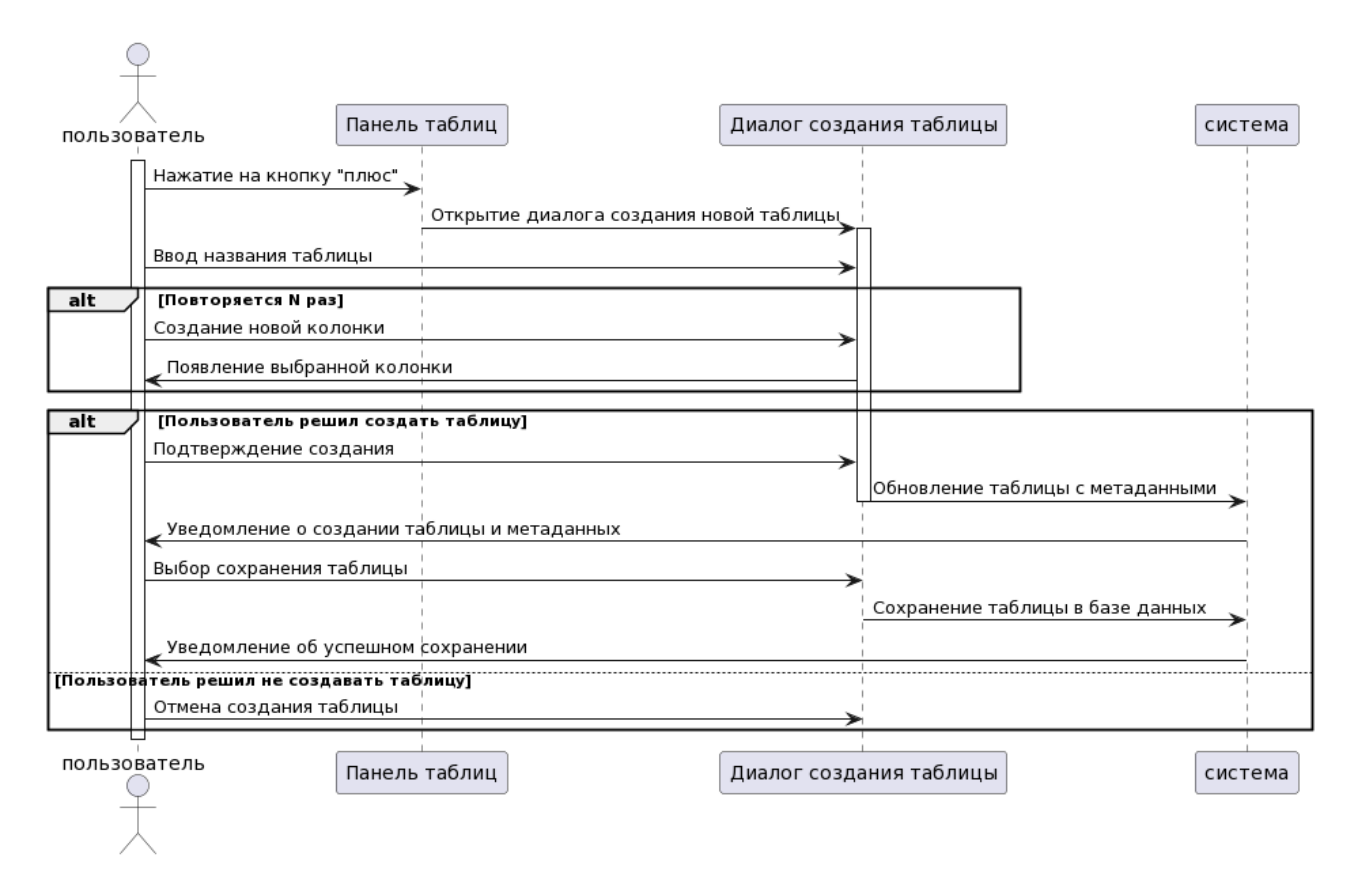

Рисунок 38 – Диаграмма последовательности прецедента «Создать новую таблицу»

# **2.1.3 Прецедент «Создание пользователя»**

На панели пользователей пользователь выбирает модуль «Пользователи», затем нажимает на кнопку «плюс». Это действие открывает диалог создания нового пользователя, в котором необходимо ввести логин и пароль нового пользователя. Далее пользователь может нажать кнопку «Создать» для подтверждения своего действия или «Отменить» – для отмены действия.

При успешном создании пользователя выводится уведомление, как и при возникновении ошибки.

На рисунке 39 представлена диаграмма пригодности, на рисунке 40 – диаграмма последовательности.

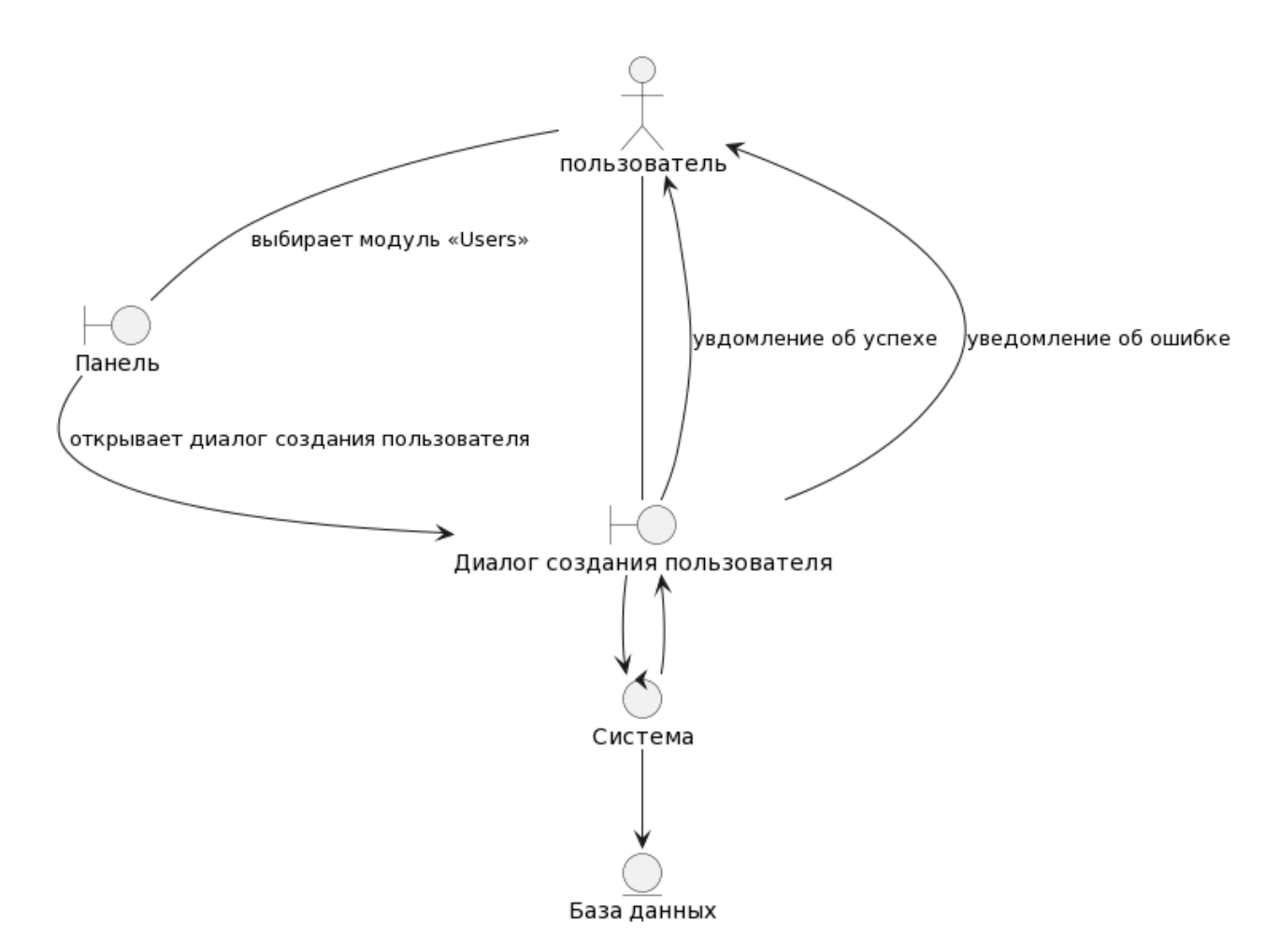

Рисунок 39 – Диаграмма пригодности прецедента «Создание пользователя»

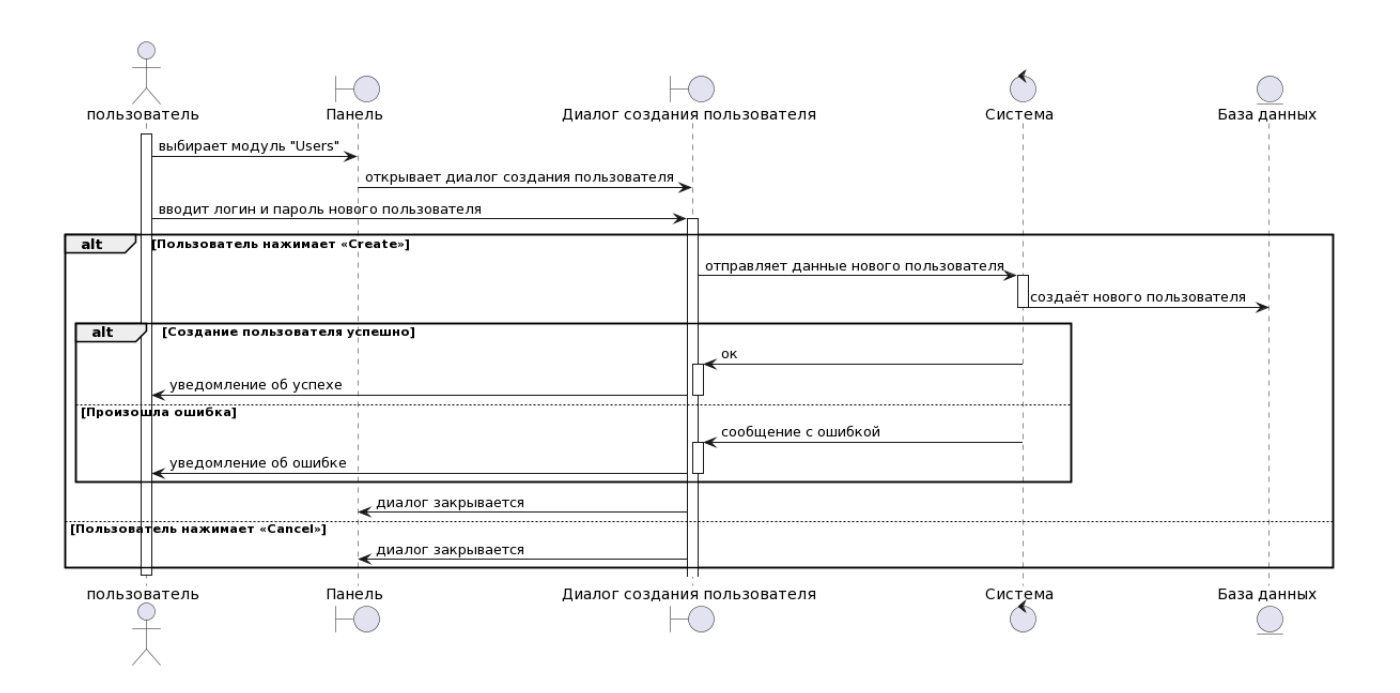

Рисунок 40 – Диаграмма последовательности прецедента «Создание пользователя»

### **2.1.4 Прецедент «Создание группы пользователей»**

На панели пользователей пользователь выбирает модуль «Groups», затем нажимает на кнопку «плюс». Открывается диалог создания группы, в котором пользователь вводит название новой группы и, опционально, её описание. Для завершения создания пользователь нажимает кнопку «Создать» или «Отменить» – для отмены создания.

При успешном создании группы пользователей выводится уведомление, как и если в ходе создания возникнет ошибка.

На рисунке 41 представлена диаграмма пригодности, на рисунке 42 – диаграмма последовательности.

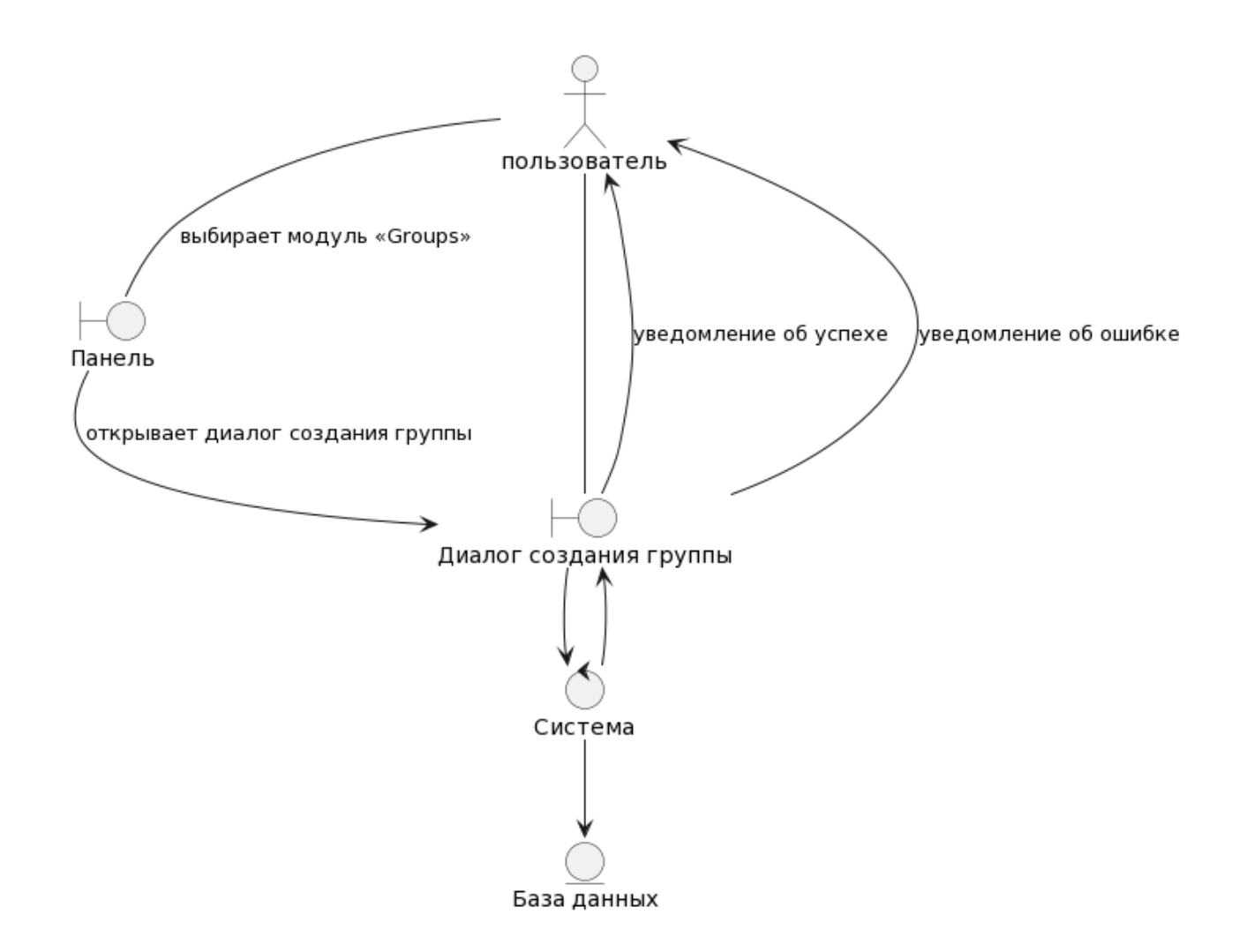

Рисунок 41 - Диаграмма пригодности прецедента «Создание группы пользователей»

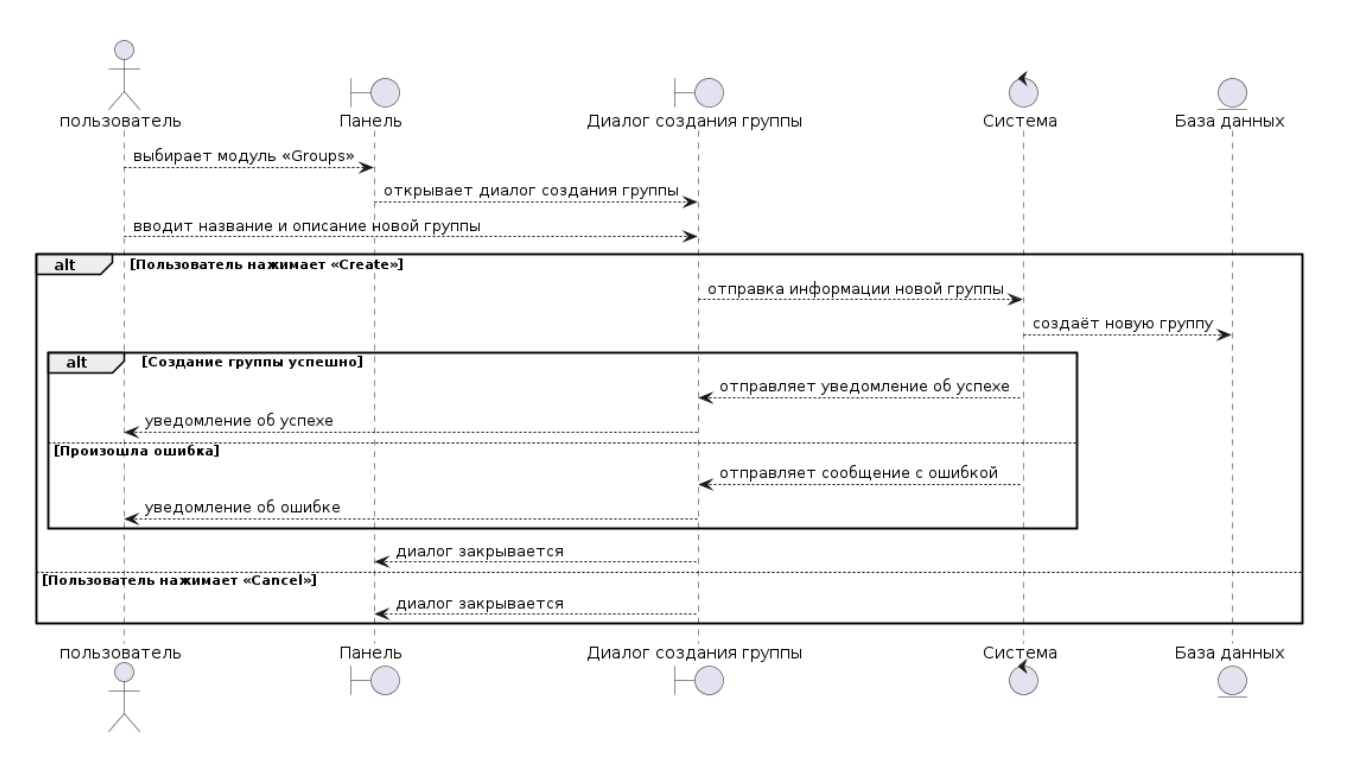

Рисунок 42 – Диаграмма последовательности прецедента «Создание группы пользователей»

#### **2.1.5 Прецедент «Редактирование разрешений группы на таблицы»**

На панели пользователей пользователь выбирает модуль «Группы», затем нажимает на кнопку со значком «щит» на карточке необходимой к изменению группы пользователей. В открывшемся диалоговом окне представлена таблица групп, на каждой строке которой находится название таблицы, состояние разрешения записи, состояние разрешения чтения и разрешённые группе колонки. Все изменения сохраняются в автоматическом режиме.

На рисунке 43 представлена диаграмма пригодности, на рисунке 44 – диаграмма последовательности.

43

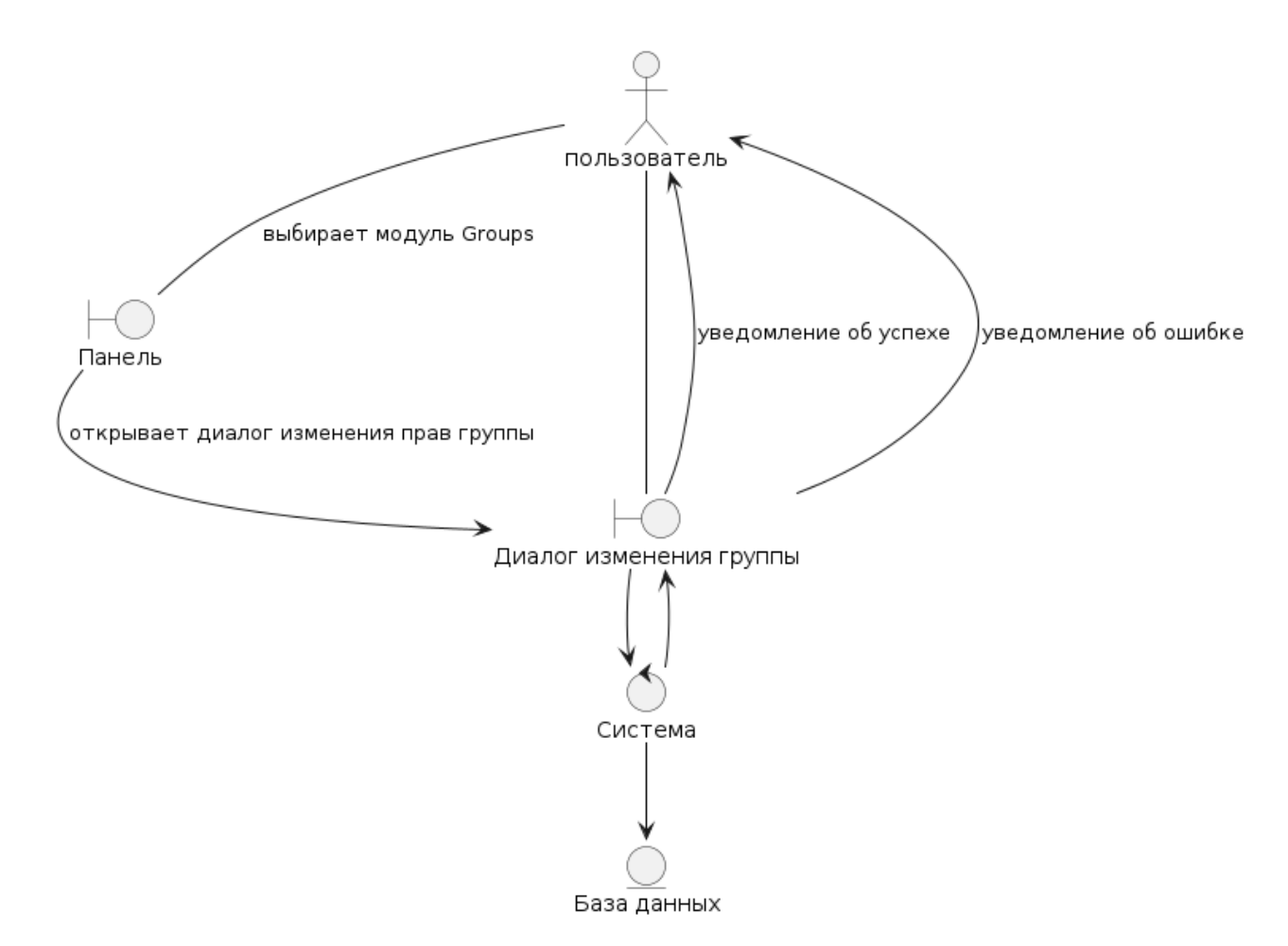

Рисунок 43 - Диаграмма пригодности прецедента «Редактирование разрешений группы на таблицы»

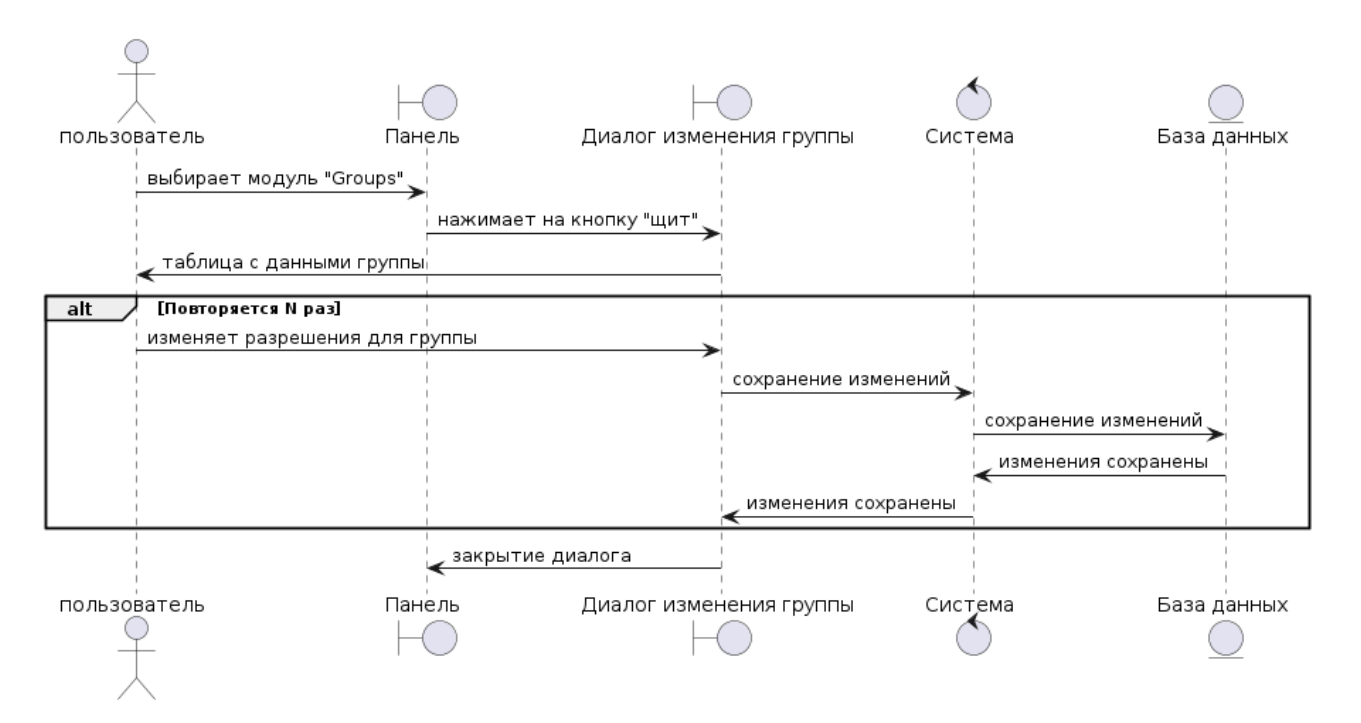

Рисунок 44 – Диаграмма последовательности прецедента «Редактирование разрешений группы на таблицы»

#### **2.1.6 Прецедент «Редактирование существующего ресурса»**

На панели ресурсов пользователь нажимает кнопку с изображением карандаша на строке того ресурса, который он хочет отредактировать. В результате нажатия открывается диалог, в котором пользователь может изменить описание ресурса, его теги. Для сохранения изменений пользователь должен нажать кнопку «Подтвердить», для отмены изменений – на кнопку «Отменить».

На рисунке 45 представлена диаграмма пригодности, на рисунке 46 – диаграмма последовательности.

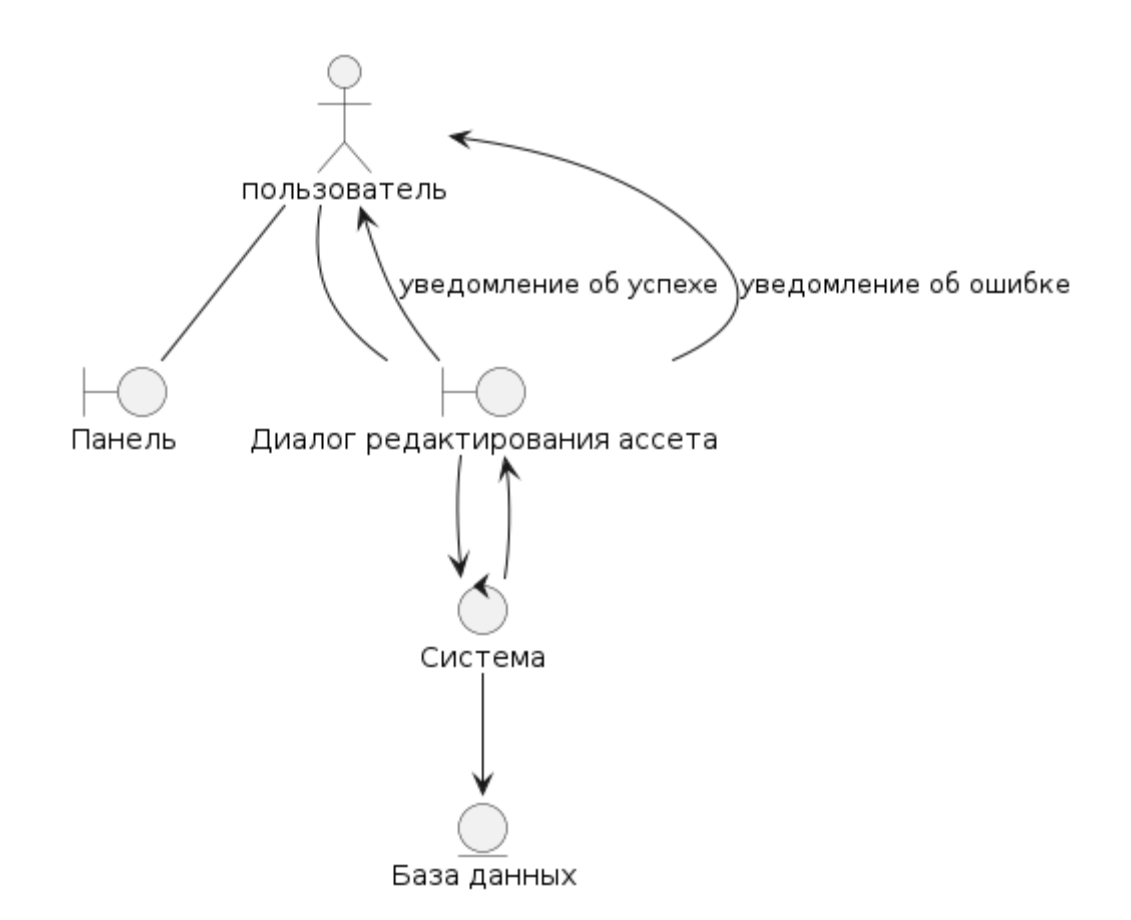

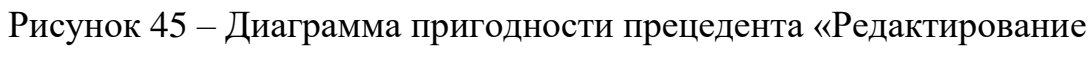

существующего ресурса»

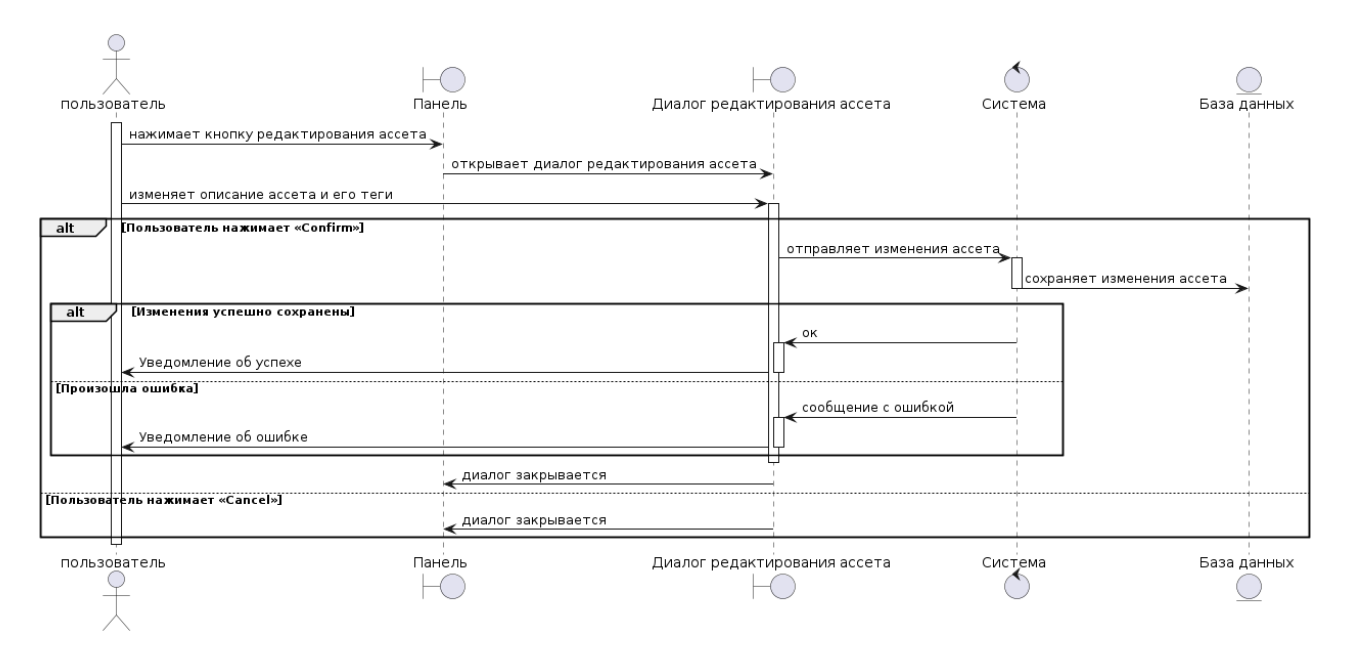

Рисунок 46 – Диаграмма последовательности прецедента «Редактирование

существующего ресурса»

# **2.2 Выводы по главе**

В соответствии со спецификацией требований были построены диаграммы пригодностей и последовательностей, в соответствии с которыми будет происходить разработка системы.

#### **3 Реализация и тестирование**

#### **3.1 Выбор инструментов**

Разработка системы разделена на три части: разработка библиотеки динамической работы с базой данных, разработка программного интерфейса приложения и разработка графического интерфейса пользователя. Все этапы разработки проводятся в VSCode – Visual Studio Code.

VSCode является одним из самых популярных инструментов для разработки, и он прекрасно подходит для написания курсового проекта на Python и Flutter. Преимущества использования VSCode для такого проекта включают в себя:

1. Он имеет множество полезных функций для поддержки программирования на Python и Flutter, включая автоматическое дополнение кода, подсказки по использованию API и подсветку синтаксиса.

2. Встроенные инструменты для отладки позволяют проще искать и исправлять ошибки в коде.

3. Интеграция с Git позволяет легко отслеживать изменения в коде и управлять историей коммитов.

4. Встроенные темы и иконки позволяют настроить внешний вид редактора по своему вкусу.

Все эти функции делают Visual Studio Code идеальным инструментом для разработки проекта на Python и Flutter.

48

#### 3.2 Реализация

# 3.2.1 Библиотека динамического взаимодействия с базой данных **Based**

Библиотека разрабатывается на языке Python с утилизацией сторонней библиотеки psycopg3 [8], реализующей интерфейс DBAPI, описанный в PEP 249 [9]. Данная библиотека даёт нам унифицированный интерфейс доступа к базе данных, а также включает в себя множество классов, помогающих в разработке моей библиотеки динамического доступа к БД.

Моя библиотека предоставляет пользователю возможность в рантайме определять новые таблицы в базе данных, их поля, а также полный доступ CRUD созданных таблиц.

Для сборки библиотеки использовались возможности собственного GitlabCI [10] с последующей публикацией артефактов.

Исходный код библиотеки доступен на Gitlab [11].

#### 3.2.2 Программный интерфейс приложения (API) Tuuli Backend

Для создания API использовался Python-фреймворк FastAPI [12], так как этот фреймворк позволяет писать быстрые сервисы и имеет широкую поддержку сообщества. Немаловажной причиной выбора стало также то, что данный фреймворк используется такими большими компаниями, как Microsoft, Uber, Netflix и многими другими IT-гигантами, что говорит о высокой надёжности.

Большим плюсом стало использование библиотеки Pydantic, что чётко и типобезопасно определять модели ответов сервера и принимаемых сервером данных. Также данный фреймворк в автоматическом режиме генерирует документацию API в формате OpenAPI [13], что позволяет легко интегрировать как внешние сервисы, так и интерфейс пользователя, для работы с системой.

49

Обмен данными между сервисной и клиентской происходит посредством передачи данных в формате JSON.

Общение с базой данных сервис производит посредством библиотеки, описанной в предыдущем пункте. Чтобы хранить информацию о существующих таблицах, их полях, пользователях и их уровнях доступа, а также о ресурсах и их уровнях доступа используются мета-таблицы. Возможности представить полную модель ER-диаграммы базы данных отсутствует ввиду динамической сущности системы, однако часть её представлена на рисунке 47.

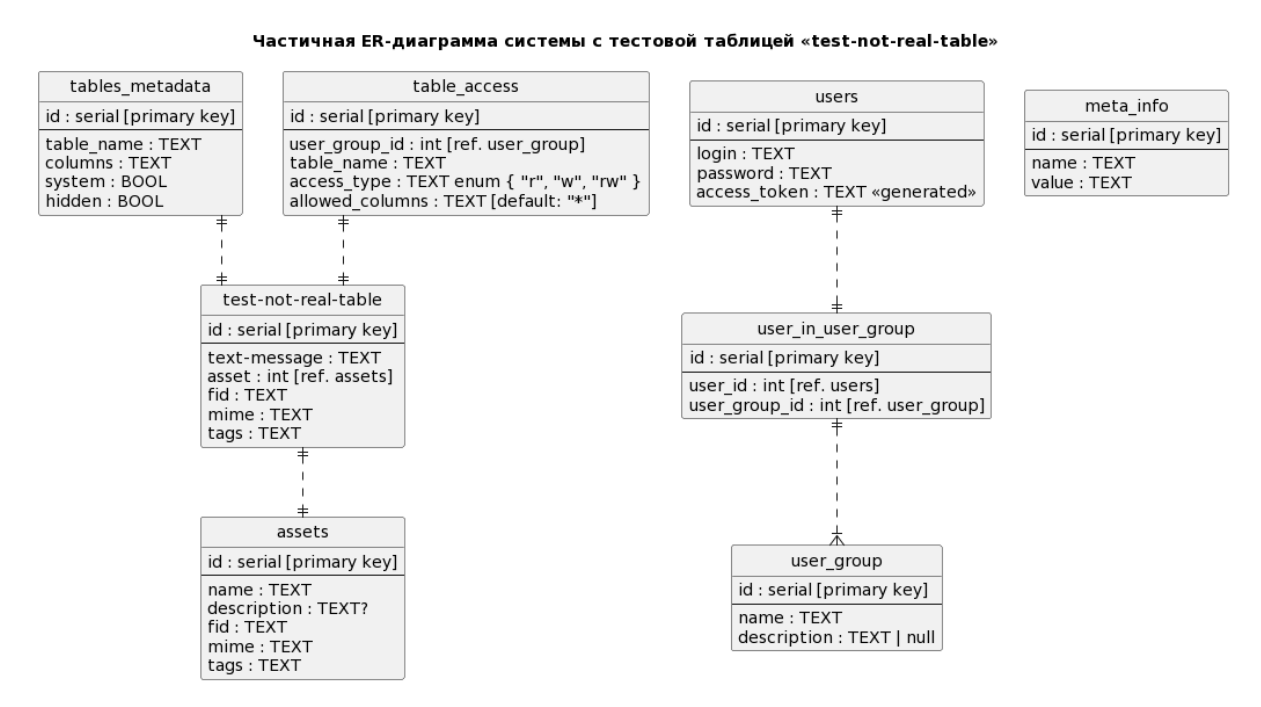

Рисунок 47 - Часть ER-диаграммы системы

#### 3.2.3 Библиотека TuuliApi для языка программирования Dart

Для TuuliApp упрощения приложения поддержки клиентского взаимодействие с Tuuli Backend было вынесено в отдельную библиотеку. Так для разработки TuuliApp используются Dart и Flutter – целевым языком разработки библиотеки выбран Dart.

Данная библиотека реализует взаимодействие по HTTP, сериализацию и десериализацию в требуемый сервером формат входных и выходных данных.

Данная библиотека требует некоторых дополнительных доработок автоматический проверка качества кода и CI/CD, поэтому на данный момент она не доступна публично.

#### 3.2.4 Графический интерфейс пользователя TuuliApp

Разработка интерфейса пользователя отделена от разработки серверной части. Данный подход был выбран, так как для разработки пользовательского интерфейса используется другой стек, нежели Python и FastAPI, а именно - Dart и Flutter.

Flutter - это комплект средств разработки и фреймворк с открытым исходным кодом для создания мобильных, веб- и настольных приложений с использованием языка программирования Dart [14]. Flutter позволяет создавать красивые, нативно скомпилированные, мультиплатформенные приложения из одной кодовой базы [15]. Flutter разработан и поддерживается компанией Google [14]. Целевой платформой для данной работы был выбран десктоп.

В основу архитектуры приложения легла библиотека GetX [16], с помощью которой была реализована архитектура МVC. Выбор данной архитектуры облегчил разработку, позволив отделить отображение от бизнеслогики, а бизнес-логику от информационной модели, что в будущем сделает расширение функционала более простым.

#### 3.3 Документация

#### 3.3.1 Инструкция пользователя

Система состоит из двух частей: бэкенд (серверная часть, Tuuli Backend) и клиент (пользовательская часть. **TuuliApp**).

Для использования серверной части необходимо:

1) удостовериться, что установлен Python минимум версии 3.10;

2) скачать репозиторий приложения с GitLab;

3) перейти в директорию приложения и создать файл «env», в котором необходимо прописать параметры DATABASE\_URL со ссылкой подключения к базе данных PostgreSQL, «MINIO\_HOST» с адресом хоста, на котором запущен экземпляр MinIO, «MINIO ACCESS» и «MINIO SECRET» с ключами доступа и секрета MinIO;

4) затем необходимо создать виртуальное окружение Python с помощью команды «python -m venv venv», которое затем необходимо активировать (способ зависит от целевой платформы запуска);

5) после активации необходимо установить зависимости с помощью команды «pip install -r requirements.txt»;

6) приложение готово к запуску с помощью команды «python -m uvicorn арр:арр», его автоматический запуск можно настроить соответствующими методами целевой платформы запуска;

7) после запуска приложения в автоматическом режиме создаётся пользователь «admin» с паролем «admin», под которым можно авторизоваться (рекомендуется создать нового пользователя-администратора, а этого удалить или сменить его пароль)

В качестве документации пользователя клиентского приложения могут использоваться разработанные в первом разделе прецеденты.

#### 3.3.2 Инструкция разработчика

Настройка среды разработки VSCode для Python производится установкой двух дополнений: Pylance и Python, показаны на рисунке 48.

52

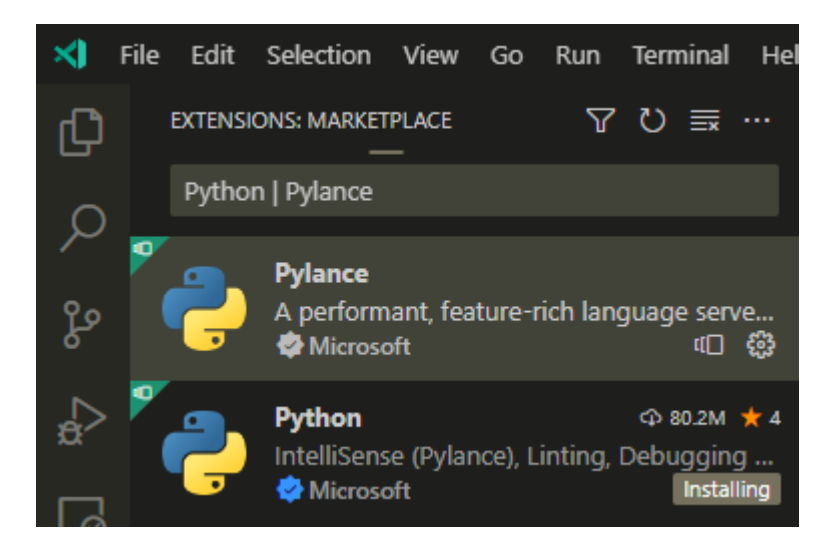

Рисунок 48 – Дополнения, необходимые для разработки на Python

Для разработки на Dart с использованием Flutter понадобится ещё два дополнения, показаны на рисунках 49 и 50.

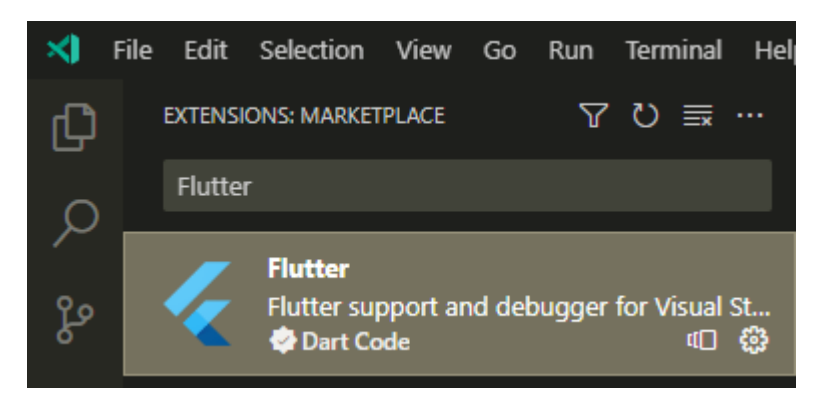

Рисунок 49 – Дополнение для разработки с Flutter

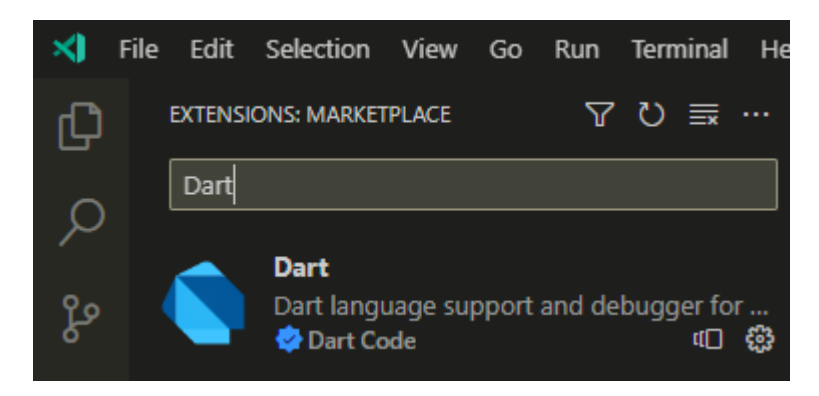

Рисунок 50 – Дополнение для разработки на Dart

Далее разработчику следует скачать себе репозиторий библиотеки, АРІ и клиентского интерфейса и проводить разработку согласно потребностям.

#### 3.4 Тестирование

Тестирование библиотеки использовались встроенные средства Python, в частности пакет unittest [17]. Для корректного тестирования следует озаботиться созданием базы данных и поменять строку подключения в главном файле db test.py, затем запустить тест и убедиться, что все тесты прошли успешно.

Тестирование АРІ и клиентского интерфейса проводилось совместно, по мере интеграции, вручную. Например, вход пользователя в систему тестировался следующим образом:

- открыто клиентское приложение «TuuliApp»;

«admin» - введена строка  $\overline{B}$ качестве пароля, логина  $\mathbf{M}$ «http://localhost:9000» в качестве адреса бэкенда;

- нажата кнопка «Войти».

Пользователь успешно авторизовался и перед ним открылась главная страница с меню переходов слева.

Таким образом были протестированы все прецеденты, в результате чего никаких дефектов обнаружено не было.

#### 3.5 Выволы по главе

- $1<sup>1</sup>$ Реализована библиотека динамического взаимодействия с базой данных;
- $2<sub>1</sub>$ Реализовано пользовательское АРІ;
- $\overline{3}$ . Реализован пользовательский интерфейс;
- $\overline{4}$ . Составлена инструкция разработчика по настройке VSCode для разработки частей системы;
- $5<sub>1</sub>$ Проведено тестирование, не выявившее дефектов.

#### **ЗАКЛЮЧЕНИЕ**

В результате проделанной работы были проанализированы проблемы предметной области; имеющиеся системы управления репозиторием контента, их сильные и слабые стороны.

Реализована собственная система управления контента и библиотека динамического взаимодействия с базой данных, которая может использоваться также вне проекта.

Все поставленные задачи реализованы, однако имеется возможность расширения: в библиотеку взаимодействия с базой данных «Based» можно добавить больше абстракции, отвязавшись таким образом от PostgreSQL, интерфейс клиентского приложения «TuuliApp» может быть доработан и сделан более удобным для, например, людей с ограниченными возможностями.

Код библиотеки, API и пользовательского интерфейса доступен для скачивания из Git репозитория, расположенного на Gitlab [11] [17] [18].

# **СПИСОК СОКРАЩЕНИЙ**

БД – база данных

API (Application Programming Interface) – программный интерфейс приложения

CRUD (Create Read Update Delete) – операции создания, чтения, обновления и записи

JSON (JavaScript Object Notation) – объектная нотация JavaScript

PEP (Python Enhancement Proposals) – предложения по улучшению Python

MVC (Model-View-Controller) – модель, отображение, контроллер

#### **СПИСОК ИСПОЛЬЗОВАННЫХ ИСТОЧНИКОВ**

1. ГОСТ 7.32-2001. Система стандартов по информации, библиотечному и издательскому делу. Отчет о научно-исследовательской работе. Структура и правила оформления.

2. ГОСТ 7.9-95 (ИСО 214-76). Система стандартов по информации, библиотечному и издательскому делу. Реферат и аннотация. Общие требования.

3. ГОСТ 7.1-2003. Система стандартов по информации, библиотечному и издательскому делу. Библиографическая запись. Библиографическое описание. Общие требования и правила составления.

4. СТО 4.2-07-2014. Система менеджмента качества. Общие требования к построению, изложению и оформлению документов учебной деятельности.

5. directus/directus: The Modern Data Stack — Directus is an instant REST+GraphQL API and intuitive no-code data collaboration app for any SQL database. : сайт. – URL: https://github.com/directus/directus (дата обращения: 26.12.2022).

6. keystonejs/keystone: The most powerful headless CMS for Node.js built with GraphQL and React : сайт. – URL: https://github.com/keystonejs/keystone (дата обращения: 26.12.2022).

7. appwrite/appwrite: Secure Backend Server for Web, Mobile & Flutter Developers AKA the 100% open-source Firebase alternative. : сайт. – URL: https://github.com/appwrite/appwrite (дата обращения: 26.12.2022).

8. The Psycopg 3 project. — Текст : электронный // Psycopg :  $[ca\text{m}r]$ . — URL: https://www.psycopg.org/psycopg3/ (дата обращения: 20.03.2023).

9. 1. PEP 249 – Python Database API Specification v2.0 | peps.python.org [Электронный ресурс]. URL: https://peps.python.org/pep-0249/ (дата обращения: 20.03.2023).

10. GitLab CI/CD | GitLab [Электронный ресурс]. URL: https://docs.gitlab.com/ee/ci/ (дата обращения: 20.03.2023).

57

11. nuark / based · GitLab // GitLab [Электронный ресурс]. URL: https://glab.nuark.xyz/nuark/based (дата обращения: 20.03.2023).

12. FastAPI [Электронный ресурс]. URL: https://fastapi.tiangolo.com/ (дата обращения: 20.03.2023).

13. Home // OpenAPI Initiative [Электронный ресурс]. URL: https://www.openapis.org/ (дата обращения: 20.03.2023).

14. Dart programming language [Электронный ресурс]. URL: https://dart.dev/ (дата обращения: 20.03.2023).

15. Flutter - Build apps for any screen [Электронный ресурс]. URL: https://flutter.dev/ (дата обращения: 20.03.2023).

16. getx | Dart Package // Dart packages [Электронный ресурс]. URL: https://pub.dev/packages/getx (дата обращения: 20.03.2023).

17. nuark / tuuli\_backend · GitLab // GitLab [Электронный ресурс]. URL: https://glab.nuark.xyz/nuark/tuuli\_backend (дата обращения: 20.03.2023).

18. nuark / tuuli\_frontend · GitLab // GitLab [Электронный ресурс]. URL: https://glab.nuark.xyz/nuark/tuuli\_frontend (дата обращения: 20.03.2023).

Министерство науки и высшего образования РФ Федеральное государственное автономное образовательное учреждение высшего образования «СИБИРСКИЙ ФЕДЕРАЛЬНЫЙ УНИВЕРСИТЕТ»

Институт космических и информационных технологий институт Кафедра вычислительной техники кафедра

**УТВЕРЖДАЮ** Заведующий кафедрой О.В. Непомнящий COMINCH  $420006$ 2023 г.

#### БАКАЛАВРСКАЯ РАБОТА

09.03.01 - Информатика и вычислительная техника

Разработка системы управления репозиторием контента

Руководитель

подпись, дата

подпись, дата

 $16.06.25$ 

Выпускник

А. А. Горбацевич

Нормконтролер

 $16 - 06.23$ подпись, дата

доцент, канд. техн. наук М. С. Медведев

доцент, канд. техн. наук М. С. Медведев

Красноярск 2023